# <span id="page-0-0"></span>thingworx kepware edge

Modbus TCP/IP Ethernet Driver

© 2021 PTC Inc. All Rights Reserved.

## <span id="page-1-0"></span>Table of Contents

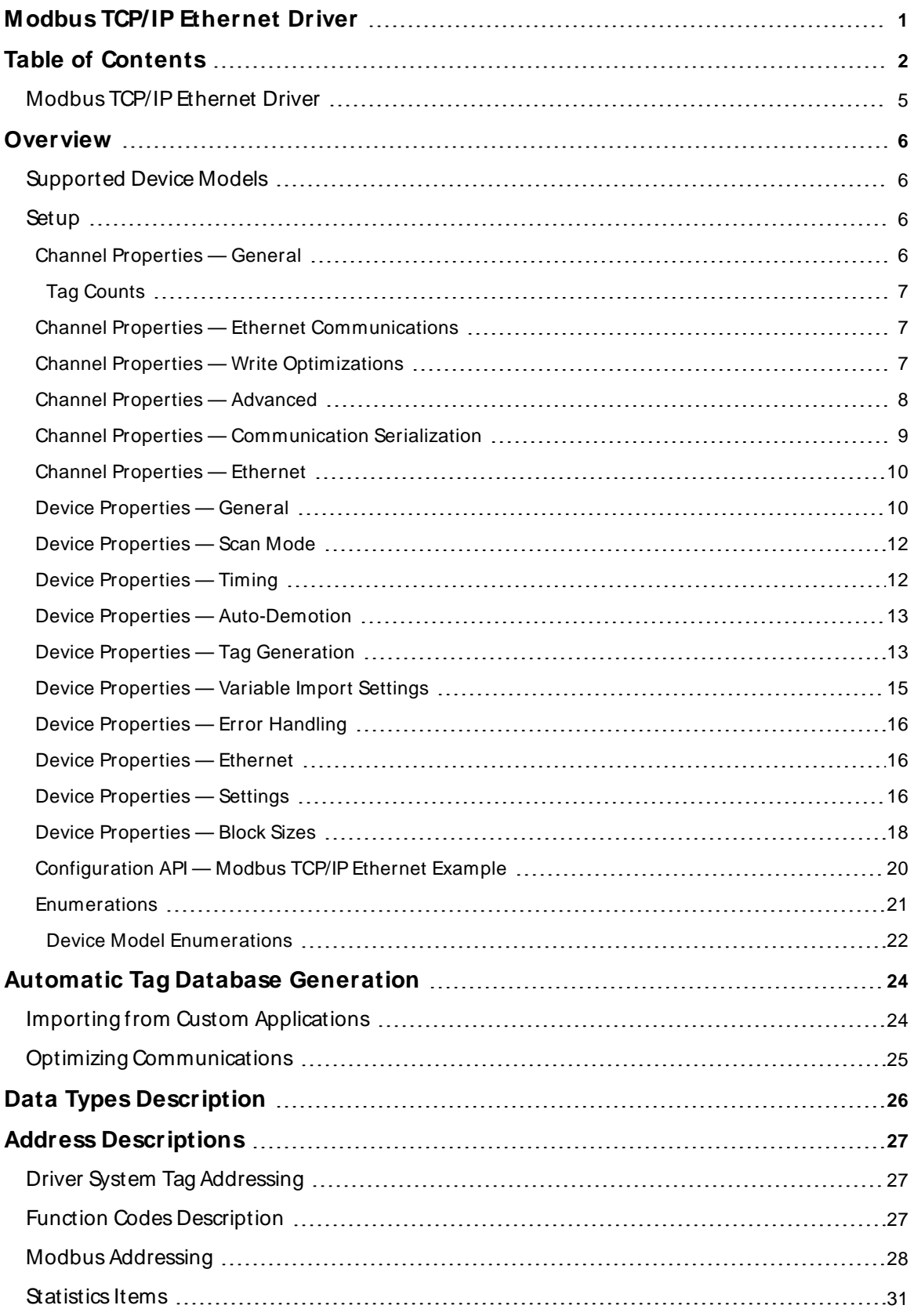

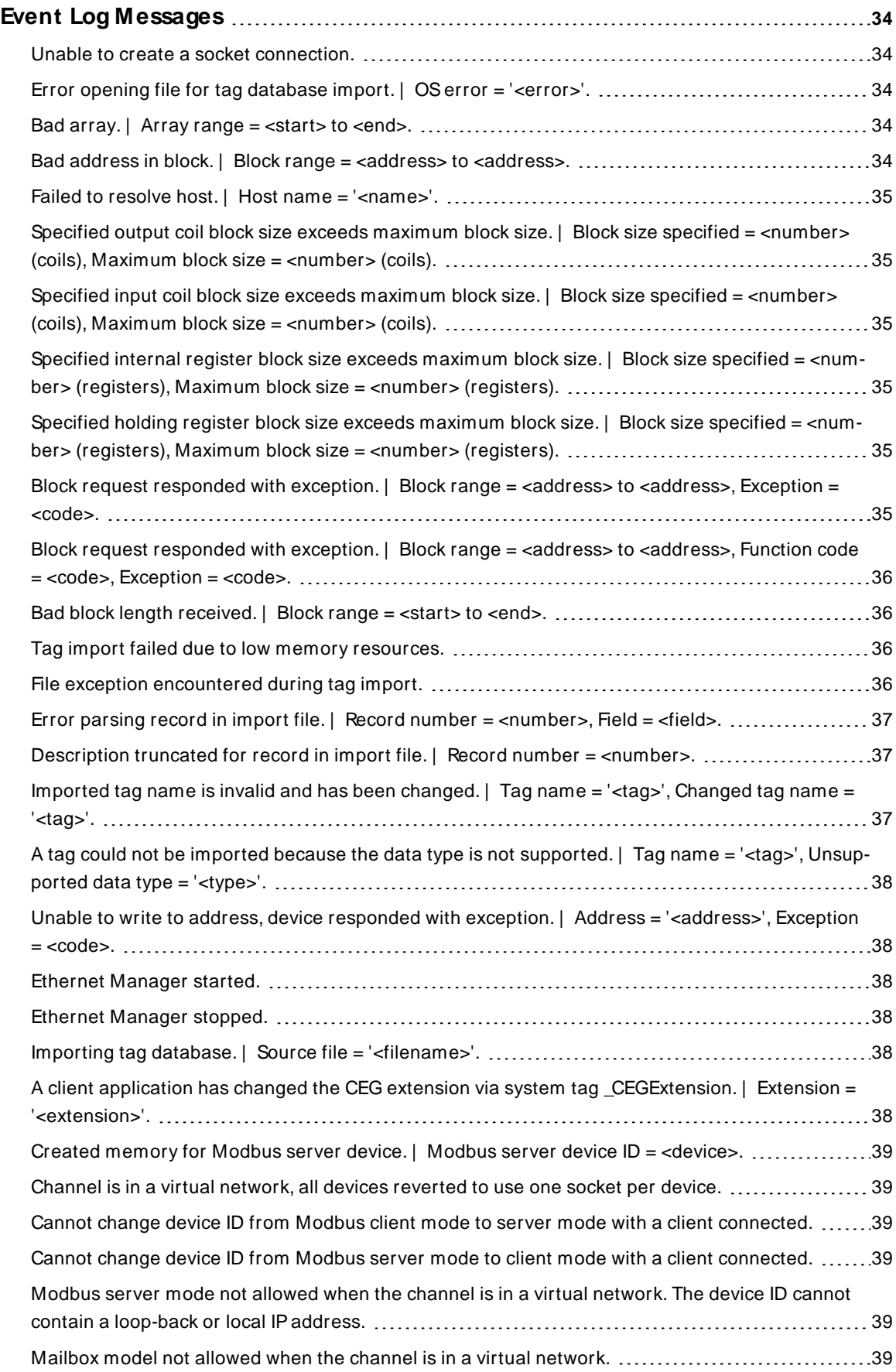

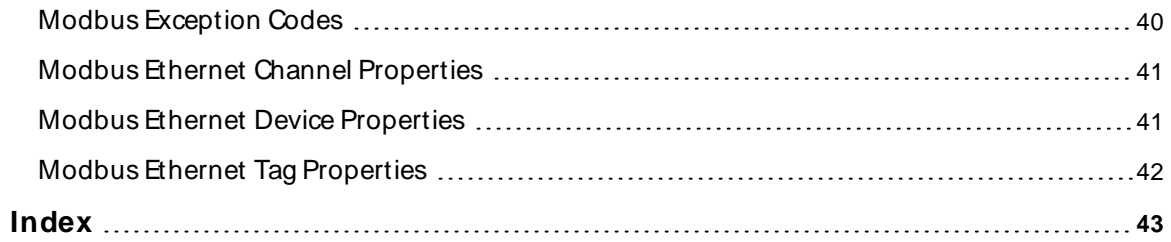

## <span id="page-4-0"></span>**Modbus TCP/ IP Ethernet Driver**

Help version 1.149

#### **CONTENTS**

**[Overview](#page-5-0)**

What is the Modbus TCP/IP Ethernet Driver?

#### **[Setup](#page-5-2)**

How do I configure a channel and device for use with this driver?

#### **[Configuration](#page-19-0) via API**

How do I configure a channel and device using the Configuration API?

#### **Automatic Tag Database [Generation](#page-23-0)** How can I configure tags for the Modbus TCP/IPEthernet Driver?

#### **Optimizing [Communications](#page-24-0)**

How do I get the best performance from the Modbus TCP/IP Ethernet Driver?

#### **Data Types [Description](#page-25-0)**

What data types does the Modbus TCP/IP Ethernet Driver support?

#### **Address [Descriptions](#page-26-0)**

How do I reference a data location in a Modbus Ethernet device?

#### **Event Log [M essages](#page-33-5)**

What messages does the Modbus TCP/IPEthernet Driver produce?

#### <span id="page-5-0"></span>**Overview**

The Modbus TCP/IP Ethernet Driver provides a reliable way to connect Modbus Ethernet devices to client applications; including HMI, SCADA, Historian, MES, ERP, and countless custom applications. Users must install TCP/IP properly to use this driver.

<span id="page-5-1"></span>**Note:** The driver posts messages when a failure occurs during operation.

#### <span id="page-5-4"></span>**Supported Device Models**

#### **Modbus Client**

Most projects are configured to function as a Modbus client. In this mode, the driver accesses a physical device (such as the TSX Quantum or any other Modbus Open Ethernet compatible device).

**Note**: ThingWorx Kepware Edge currently supports only the Modbus client device model. Unsolicited mode is not supported.

<span id="page-5-2"></span>**See Also**: **Device Model [Enumerations](#page-21-0)** and **Device [Properties](#page-40-1)**.

#### **Setup**

#### **Channel and Device Limits**

The maximum number of channels supported by this driver is 1024. The maximum number of devices supported by this driver is 8192 per channel.

**Tip:** Channel-level settings apply to all devices that have been configured on this channel.

#### **Communication Serialization**

The Modbus TCP/IPEthernet Driver supports Communication Serialization, which specifies whether data transmissions should be limited to one channel at a time. For more information, refer to **[Communication](#page-8-0) Serialization.**

- Not all properties are available and applicable for all models.

#### <span id="page-5-3"></span>**Channel Properties — General**

This server supports the use of multiple simultaneous communications drivers. Each protocol or driver used in a server project is called a channel. A server project may consist of many channels with the same communications driver or with unique communications drivers. A channel acts as the basic building block of an OPC link. This group is used to specify general channel properties, such as the identification attributes and operating mode.

#### **Identification**

**Name**: Specify the user-defined identity of this channel. In each server project, each channel name must be unique. Although names can be up to 256 characters, some client applications have a limited display window when browsing the OPC server's tag space. The channel name is part of the OPC browser information. The property is required for creating a channel.

For information on reserved characters, refer to "How To... Properly Name a Channel, Device, Tag, and Tag Group" in the server help.

**Description**: Specify user-defined information about this channel. **Many of these properties, including Description, have an associated system tag.** 

**Driver**: Specify the protocol / driver for this channel. This property specifies the device driver that was selected during channel creation. It is a disabled setting in the channel properties. The property is required for creating a channel.

**Note**: With the server's online full-time operation, these properties can be changed at any time. This includes changing the channel name to prevent clients from registering data with the server. If a client has already acquired an item from the server before the channel name is changed, the items are unaffected. If, after the channel name has been changed, the client application releases the item and attempts to reacquire using the old channel name, the item is not accepted. Changes to the properties should not be made once a large client application has been developed. Utilize proper user role and privilege management to prevent operators from changing properties or accessing server features.

## <span id="page-6-0"></span>**Tag Counts**

**Static Tags**: Provides the total number of defined static tags at this level (device or channel). This information can be helpful in troubleshooting and load balancing.

## <span id="page-6-1"></span>**Channel Properties — Ethernet Communications**

Ethernet Communication can be used to communicate with devices.

#### **Ethernet Settings**

**Network Adapter**: Specify the network adapter to bind. When left blank or Default is selected, the operating system selects the default adapter.

## <span id="page-6-2"></span>**Channel Properties — Write Optimizations**

The server must ensure that the data written from the client application gets to the device on time. Given this goal, the server provides optimization properties to meet specific needs or improve application responsiveness.

#### **Write Optimizations**

**Optimization Method**: Controls how write data is passed to the underlying communications driver. The options are:

<sup>l</sup> **Write All Values for All Tags**: This option forces the server to attempt to write every value to the controller. In this mode, the server continues to gather write requests and add them to the server's internal write queue. The server processes the write queue and attempts to empty it by writing data to the device as quickly as possible. This mode ensures that everything written from the client applications is sent to the target device. This mode should be selected if the write operation order or the write item's content must uniquely be seen at the target device.

**7**

<sup>l</sup> **Write Only Latest Value for Non-Boolean Tags**: Many consecutive writes to the same value can accumulate in the write queue due to the time required to actually send the data to the device. If the server updates a write value that has already been placed in the write queue, far fewer writes are needed to reach the same final output value. In this way, no extra writes accumulate in the server's queue. When the user stops moving the slide switch, the value in the device is at the correct value at virtually the same time. As the mode states, any value that is not a Boolean value is updated in the server's internal write queue and sent to the device at the next possible opportunity. This can greatly improve the application performance.

**Note**: This option does not attempt to optimize writes to Boolean values. It allows users to optimize the operation of HMI data without causing problems with Boolean operations, such as a momentary push button.

**• Write Only Latest Value for All Tags**: This option takes the theory behind the second optimization mode and applies it to all tags. It is especially useful if the application only needs to send the latest value to the device. This mode optimizes all writes by updating the tags currently in the write queue before they are sent. This is the default mode.

**Duty Cycle**: is used to control the ratio of write to read operations. The ratio is always based on one read for every one to ten writes. The duty cycle is set to ten by default, meaning that ten writes occur for each read operation. Although the application is performing a large number of continuous writes, it must be ensured that read data is still given time to process. A setting of one results in one read operation for every write operation. If there are no write operations to perform, reads are processed continuously. This allows optimization for applications with continuous writes versus a more balanced back and forth data flow. **Note**: It is recommended that the application be characterized for compatibility with the write optimization enhancements before being used in a production environment.

#### <span id="page-7-0"></span>**Channel Properties — Advanced**

This group is used to specify advanced channel properties. Not all drivers support all properties; so the Advanced group does not appear for those devices.

**Non-Normalized Float Handling**: A non-normalized value is defined as Infinity, Not-a-Number (NaN), or as a Denormalized Number. The default is Replace with Zero. Drivers that have native float handling may default to Unmodified. Non-normalized float handling allows users to specify how a driver handles non-normalized IEEE-754 floating point data. Descriptions of the options are as follows:

- <sup>l</sup> **Replace with Zero**: This option allows a driver to replace non-normalized IEEE-754 floating point values with zero before being transferred to clients.
- <sup>l</sup> **Unmodified**: This option allows a driver to transfer IEEE-754 denormalized, normalized, non-number, and infinity values to clients without any conversion or changes.

**Note:** This property is not available if the driver does not support floating-point values or if it only supports the option that is displayed. According to the channel's float normalization setting, only real-time driver tags (such as values and arrays) are subject to float normalization. For example, EFM data is not affected by this setting.

For more information on the floating-point values, refer to "How To ... Work with Non-Normalized Floating-Point Values" in the server help.

**Inter-Device Delay**: Specify the amount of time the communications channel waits to send new requests to the next device after data is received from the current device on the same channel. Zero (0) disables the delay.

<span id="page-8-0"></span>**Note:** This property is not available for all drivers, models, and dependent settings.

## **Channel Properties — Communication Serialization**

The server's multi-threading architecture allows channels to communicate with devices in parallel. Although this is efficient, communication can be serialized in cases with physical network restrictions (such as Ethernet radios). Communication serialization limits communication to one channel at a time within a virtual network.

The term "virtual network" describes a collection of channels and associated devices that use the same pipeline for communications. For example, the pipeline of an Ethernet radio is the client radio. All channels using the same client radio associate with the same virtual network. Channels are allowed to communicate each in turn, in a "round-robin" manner. By default, a channel can process one transaction before handing communications off to another channel. A transaction can include one or more tags. If the controlling channel contains a device that is not responding to a request, the channel cannot release control until the transaction times out. This results in data update delays for the other channels in the virtual network.

## **Channel-Level Settings**

**Virtual Network**: Specify the channel's mode of communication serialization. Options include None and Network 1 - Network 500. The default is None. Descriptions of the options are as follows:

- **None:** This option disables communication serialization for the channel.
- <sup>l</sup> **Network 1 - Network 500**: This option specifies the virtual network to which the channel is assigned.

**Transactions per Cycle**: Specify the number of single blocked/non-blocked read/write transactions that can occur on the channel. When a channel is given the opportunity to communicate, this is the number of transactions attempted. The valid range is 1 to 99. The default is 1.

#### **Global Settings**

**Network Mode**: This property is used to control how channel communication is delegated. In **Load Balanced** mode, each channel is given the opportunity to communicate in turn, one at a time. In **Priority** mode, channels are given the opportunity to communicate according to the following rules (highest to lowest priority):

- 1. Channels with pending writes have the highest priority.
- 2. Channels with pending explicit reads (through internal plug-ins or external client interfaces) are prioritized based on the read's priority.
- 3. Scanned reads and other periodic events (driver specific).

The default is Load Balanced and affects all virtual networks and channels. Due to differences in the way that drivers read and write data (such as in single, blocked, or non-blocked transactions); the application's Transactions per cycle property may need to be adjusted. When doing so, consider the following factors:

- How many tags must be read from each channel?
- How often is data written to each channel?
- Is the channel using a serial or Ethernet driver?
- Does the driver read tags in separate requests, or are multiple tags read in a block?

• Have the device's Timing properties (such as Request timeout and Fail after x successive timeouts) been optimized for the virtual network's communication medium?

#### <span id="page-9-3"></span><span id="page-9-0"></span>**Channel Properties — Ethernet**

#### <span id="page-9-4"></span>**Socket Usage**

**Socket Utilization**: Specify if the driver should share a single socket across all devices on this channel or use multiple sockets to communicate with devices. In some cases, it is undesirable for the driver to maintain a connection if the device has a limited number of connections available. The target device usually has limited ports available for connections. If the driver is using a port, no other system may access the target device. This parameter is useful in these cases. The ability to put the driver into single-socket mode is important when using the driver to communicate with a Modbus-Ethernet-to-Modbus-RTU bridge product. Most of these products allow connecting multiple RS-485 serial-based devices to a single Modbus-Ethernet-to-Modbus-RTU bridge.

<sup>l</sup> **One or More Sockets per Device**: Specifies that the driver uses one or more socket for each device on the network and maintains that socket as an active connection. This is the default setting and behavior. Because the driver does not re-establish a connection each time it reads or writes data to a given device, connection overhead is reduced and performance may be improved when compared with **One Socket per Channel**. This setting is recommended if a gateway device is handling a number of serial devices.

**Note**: Gateways (and devices) typically limit the number of simultaneous connections to protect against communications conflicts. Avoid exceeding these limits. If these limits are exceeded, the driver posts failure-to-connect messages.

<sup>l</sup> **One Socket per Channel (Shared)**: Specifies the driver communicates with all devices through the same shared socket. This alternative configuration to share a single socket requires that each connection be opened and closed as the socket is re-used for each device within the channel. Selecting this option may require additional tuning to achieve optimum performance.

<span id="page-9-2"></span>**Max Sockets per Device**: Specifies the maximum number of sockets available to the device. The default is 1.

**Notes**: When more than one socket is configured, the driver may achieve significantly better performance for read and write operations. This is because of the following behavior:

- The driver, when more than one socket is configured, spreads the data to read or write to a target device across all of the available sockets in use with the target device. Reads or write operations are then issued simultaneously to the device across all sockets.
- Device response messages may be received by the driver at the same time. The device's responses are processed sequentially by the single thread at the channel-level; however, this processing of data at the channel-level can occur very fast (within tens of milliseconds) and therefore, when the **Max Sockets per Device** setting is configured to use more than one socket, a significant performance improvement can be achieved.

#### <span id="page-9-1"></span>**Device Properties — General**

#### **Identification**

<span id="page-10-6"></span><span id="page-10-2"></span>**Name**: User-defined identity of this device.

<span id="page-10-0"></span>**Description**: User-defined information about this device.

<span id="page-10-3"></span>**Channel Assignment**: User-defined name of the channel to which this device currently belongs.

**Driver**: Selected protocol driver for this device. For more information on a specific device model, see **[Supported](#page-5-1) Device Models**.

<span id="page-10-5"></span><span id="page-10-4"></span>**Model**: The specific version of the device.

**ID:** Specify the device IP address along with a Modbus Bridge Index on the Ethernet network. Device IDs are specified as <*HOST*>. XXX where *HOST* is a standard UNC/DNS name or an IP address. The XXX designates the Modbus Bridge Index of the device and can be in the range of 0 to 255.

#### <span id="page-10-1"></span>**Operating Mode**

**Data Collection**: This property controls the device's active state. Although device communications are enabled by default, this property can be used to disable a physical device. Communications are not attempted when a device is disabled. From a client standpoint, the data is marked as invalid and write operations are not accepted. This property can be changed at any time through this property or the device system tags.

<span id="page-10-7"></span>**Simulated**: This option places the device into Simulation Mode. In this mode, the driver does not attempt to communicate with the physical device, but the server continues to return valid OPC data. Simulated stops physical communications with the device, but allows OPC data to be returned to the OPC client as valid data. While in Simulation Mode, the server treats all device data as reflective: whatever is written to the simulated device is read back and each OPC item is treated individually. The item's memory map is based on the group Update Rate. The data is not saved if the server removes the item (such as when the server is reinitialized). The default is No.

#### **Notes:**

- 1. This System tag (\_Simulated) is read only and cannot be written to for runtime protection. The System tag allows this property to be monitored from the client.
- 2. In Simulation mode, the item's memory map is based on client update rate(s) (Group Update Rate for OPC clients or Scan Rate for native and DDEinterfaces). This means that two clients that reference the same item with different update rates return different data.

 Simulation Mode is for test and simulation purposes only. It should never be used in a production environment.

#### <span id="page-11-0"></span>**Device Properties — Scan Mode**

The Scan Mode specifies the subscribed-client requested scan rate for tags that require device communications. Synchronous and asynchronous device reads and writes are processed as soon as possible; unaffected by the Scan Mode properties.

<span id="page-11-7"></span>**Scan Mode**: Specify how tags in the device are scanned for updates sent to subscribing clients. Descriptions of the options are:

- <sup>l</sup> **Respect Client-Specified Scan Rate**: This mode uses the scan rate requested by the client.
- <sup>l</sup> **Request Data No Faster than Scan Rate**: This mode specifies the value set as the maximum scan rate. The valid range is 10 to 99999990 milliseconds. The default is 1000 milliseconds. **Note**: When the server has an active client and items for the device and the scan rate value is increased, the changes take effect immediately. When the scan rate value is decreased, the changes do not take effect until all client applications have been disconnected.
- <span id="page-11-4"></span><sup>l</sup> **Request All Data at Scan Rate**: This mode forces tags to be scanned at the specified rate for subscribed clients. The valid range is 10 to 99999990 milliseconds. The default is 1000 milliseconds.
- <sup>l</sup> **Do Not Scan, Demand Poll Only**: This mode does not periodically poll tags that belong to the device nor perform a read to get an item's initial value once it becomes active. It is the OPC client's responsibility to poll for updates, either by writing to the \_DemandPoll tag or by issuing explicit device reads for individual items. For more information, refer to "Device Demand Poll" in server help.
- <span id="page-11-6"></span>**Respect Tag-Specified Scan Rate**: This mode forces static tags to be scanned at the rate specified in their static configuration tag properties. Dynamic tags are scanned at the client-specified scan rate.

<span id="page-11-5"></span>**Initial Updates from Cache**: When enabled, this option allows the server to provide the first updates for newly activated tag references from stored (cached) data. Cache updates can only be provided when the new item reference shares the same address, scan rate, data type, client access, and scaling properties. A device read is used for the initial update for the first client reference only. The default is disabled; any time a client activates a tag reference the server attempts to read the initial value from the device.

#### <span id="page-11-2"></span><span id="page-11-1"></span>**Device Properties — Timing**

The device Timing properties allow the driver's response to error conditions to be tailored to fit the application's needs. In many cases, the environment requires changes to these properties for optimum performance. Factors such as electrically generated noise, modem delays, and poor physical connections can influence how many errors or timeouts a communications driver encounters. Timing properties are specific to each configured device.

#### <span id="page-11-3"></span>**Communications Timeouts**

**Connect Timeout**: This property (which is used primarily by Ethernet based drivers) controls the amount of time required to establish a socket connection to a remote device. The device's connection time often takes longer than normal communications requests to that same device. The valid range is 1 to 30 seconds. The default is typically 3 seconds, but can vary depending on the driver's specific nature. If this setting is not supported by the driver, it is disabled.

**Note**: Due to the nature of UDPconnections, the connection timeout setting is not applicable when communicating via UDP.

**Request Timeout**: Specify an interval used by all drivers to determine how long the driver waits for a response from the target device to complete. The valid range is 50 to 9,999,999 milliseconds (167.6667 minutes). The default is usually 1000 milliseconds, but can vary depending on the driver. The default timeout <span id="page-12-7"></span>for most serial drivers is based on a baud rate of 9600 baud or better. When using a driver at lower baud rates, increase the timeout to compensate for the increased time required to acquire data.

<span id="page-12-2"></span>**Attempts Before Timeout**: Specify how many times the driver issues a communications request before considering the request to have failed and the device to be in error. The valid range is 1 to 10. The default is typically 3, but can vary depending on the driver's specific nature. The number of attempts configured for an application depends largely on the communications environment. This property applies to both connection attempts and request attempts.

#### <span id="page-12-6"></span>**Timing**

**Inter-Request Delay**: Specify how long the driver waits before sending the next request to the target device. It overrides the normal polling frequency of tags associated with the device, as well as one-time reads and writes. This delay can be useful when dealing with devices with slow turnaround times and in cases where network load is a concern. Configuring a delay for a device affects communications with all other devices on the channel. It is recommended that users separate any device that requires an interrequest delay to a separate channel if possible. Other communications properties can extend this delay. The valid range is 0 to 300,000 milliseconds; however, some drivers may limit the maximum value due to a function of their particular design. The default is 0, which indicates no delay between requests with the target device.

<span id="page-12-0"></span>**Note**: Not all drivers support Inter-Request Delay. This setting does not appear if it is not available.

## **Device Properties — Auto-Demotion**

The Auto-Demotion properties can temporarily place a device off-scan in the event that a device is not responding. By placing a non-responsive device offline for a specific time period, the driver can continue to optimize its communications with other devices on the same channel. After the time period has been reached, the driver re-attempts to communicate with the non-responsive device. If the device is responsive, the device is placed on-scan; otherwise, it restarts its off-scan time period.

<span id="page-12-3"></span>**Demote on Failure**: When enabled, the device is automatically taken off-scan until it is responding again. **Tip:** Determine when a device is off-scan by monitoring its demoted state using the \_AutoDemoted system tag.

<span id="page-12-8"></span>**Timeouts to Demote**: Specify how many successive cycles of request timeouts and retries occur before the device is placed off-scan. The valid range is 1 to 30 successive failures. The default is 3.

<span id="page-12-4"></span>**Demotion Period**: Indicate how long the device should be placed off-scan when the timeouts value is reached. During this period, no read requests are sent to the device and all data associated with the read requests are set to bad quality. When this period expires, the driver places the device on-scan and allows for another attempt at communications. The valid range is 100 to 3600000 milliseconds. The default is 10000 milliseconds.

<span id="page-12-5"></span>**Discard Requests when Demoted**: Select whether or not write requests should be attempted during the off-scan period. Disable to always send write requests regardless of the demotion period. Enable to discard writes; the server automatically fails any write request received from a client and does not post a message to the Event Log.

## <span id="page-12-1"></span>**Device Properties — Tag Generation**

The automatic tag database generation features make setting up an application a plug-and-play operation. Select communications drivers can be configured to automatically build a list of tags that correspond to

**13**

device-specific data. These automatically generated tags (which depend on the nature of the supporting driver) can be browsed from the clients.

Not all devices and drivers support full automatic tag database generation and not all support the same data types. Consult the data types descriptions or the supported data type lists for each driver for specifics.

If the target device supports its own local tag database, the driver reads the device's tag information and uses the data to generate tags within the server. If the device does not natively support named tags, the driver creates a list of tags based on driver-specific information. An example of these two conditions is as follows:

- 1. If a data acquisition system supports its own local tag database, the communications driver uses the tag names found in the device to build the server's tags.
- 2. If an Ethernet I/O system supports detection of its own available I/O module types, the communications driver automatically generates tags in the server that are based on the types of I/O modules plugged into the Ethernet I/O rack.

**Note**: Automatic tag database generation's mode of operation is completely configurable. For more information, refer to the property descriptions below.

**On Property Change**: If the device supports automatic tag generation when certain properties change, the **On Property Change** option is shown. It is set to **Yes** by default, but it can be set to **No** to control over when tag generation is performed. To invoke via the Configuration API service, access /config/v1/project/channels/ {name}/devices/{name}/services/TagGeneration.

<span id="page-13-1"></span>**On Device Startup**: Specify when OPC tags are automatically generated. Descriptions of the options are as follows:

- <span id="page-13-0"></span><sup>l</sup> **Do Not Generate on Startup**: This option prevents the driver from adding any OPC tags to the tag space of the server. This is the default setting.
- <sup>l</sup> **Always Generate on Startup**: This option causes the driver to evaluate the device for tag information. It also adds tags to the tag space of the server every time the server is launched.
- <sup>l</sup> **Generate on First Startup**: This option causes the driver to evaluate the target device for tag information the first time the project is run. It also adds any OPC tags to the server tag space as needed.

**Note**: When the option to automatically generate OPC tags is selected, any tags that are added to the server's tag space must be saved with the project.

<span id="page-13-2"></span>**On Duplicate Tag**: When automatic tag database generation is enabled, the server needs to know what to do with the tags that it may have previously added or with tags that have been added or modified after the communications driver since their original creation. This setting controls how the server handles OPC tags that were automatically generated and currently exist in the project. It also prevents automatically generated tags from accumulating in the server.

For example, if a user changes the I/O modules in the rack with the server configured to **Always Generate on Startup**, new tags would be added to the server every time the communications driver detected a new I/O module. If the old tags were not removed, many unused tags could accumulate in the server's tag space. The options are:

- <span id="page-14-3"></span><sup>l</sup> **Delete on Create**: This option deletes any tags that were previously added to the tag space before any new tags are added. This is the default setting.
- <span id="page-14-5"></span><sup>l</sup> **Overwrite as Necessary**: This option instructs the server to only remove the tags that the communications driver is replacing with new tags. Any tags that are not being overwritten remain in the server's tag space.
- **Do not Overwrite**: This option prevents the server from removing any tags that were previously generated or already existed in the server. The communications driver can only add tags that are completely new.
- <sup>l</sup> **Do not Overwrite, Log Error**: This option has the same effect as the prior option, and also posts an error message to the server's Event Log when a tag overwrite would have occurred.

**Note:** Removing OPC tags affects tags that have been automatically generated by the communications driver as well as any tags that have been added using names that match generated tags.

<span id="page-14-6"></span>**Parent Group:** This property keeps automatically generated tags from mixing with tags that have been entered manually by specifying a group to be used for automatically generated tags. The name of the group can be up to 256 characters. This parent group provides a root branch to which all automatically generated tags are added.

<span id="page-14-1"></span>**Allow Automatically Generated Subgroups**: This property controls whether the server automatically creates subgroups for the automatically generated tags. This is the default setting. If disabled, the server generates the device's tags in a flat list without any grouping. In the server project, the resulting tags are named with the address value. For example, the tag names are not retained during the generation process. **Note**: If, as the server is generating tags, a tag is assigned the same name as an existing tag, the system automatically increments to the next highest number so that the tag name is not duplicated. For example, if the generation process creates a tag named "AI22" that already exists, it creates the tag as "AI23" instead.

<span id="page-14-2"></span>**Create**: Initiates the creation of automatically generated OPC tags. If the device's configuration has been modified, **Create tags** forces the driver to reevaluate the device for possible tag changes. Its ability to be accessed from the System tags allows a client application to initiate tag database creation. **Note**: **Create tags** is disabled if the Configuration edits a project offline.

#### <span id="page-14-0"></span>**Device Properties — Variable Import Settings**

**Variable Import File**: This parameter specifies the exact location of the variable import file that the driver should use when the Automatic Tag Database Generation feature is enabled. The variable import file must be placed in user\_data directory, which can be found in the install directory of the server. No other location or path is supported.

<span id="page-14-4"></span>**Include Descriptions**: When enabled, this option imports tag descriptions (if present in file).

For more information on configuring the Automatic Tag Database Generation feature (and how to create a variable import file), refer to **Automatic Tag Database [Generation](#page-23-0)**.

## <span id="page-15-0"></span>**Device Properties — Error Handling**

<span id="page-15-5"></span>**Deactivate Tags on Illegal Address**: Choose Enable for the driver to stop polling for a block of data if the device returns Modbus exception code 2 (illegal address) or 3 (illegal data, such as number of points) in response to a read of that block. Choose Disable for the driver to continue polling the data block despite errors. The default is enabled.

#### <span id="page-15-1"></span>**Device Properties — Ethernet**

<span id="page-15-8"></span>**Port**: Specifies the port number that the remote device is configured to use. The valid range is 0 to 65535. The default is 502. This port number is used when making solicited requests to a device. If the port system tag is used, the port number setting is changed. For more information, refer to **[Driver](#page-26-1) System Tag [Addresses](#page-26-1)**.

<span id="page-15-7"></span>**IP Protocol**: Specifies whether the driver should connect to the remote device using the User Datagram Protocol (UDP) or Transfer Control Protocol (TCP/IP). The client and server settings must match. For example, if the server's IPprotocol setting is TCP/IP, then the client's IPprotocol setting for that device must also be TCP/IP.

<span id="page-15-3"></span>**Close Socket on Timeout**: Specifies whether the driver should close a TCPsocket connection if the device does not respond within the timeout. When enabled, the default, the driver closes the socket connection on timeout. When disabled, the driver continues to use the same TCP socket until an error is received, the physical device closes the socket, or the driver is shutdown.

<span id="page-15-2"></span>**Note**: The Modbus TCP/IPEthernet Driver closes the socket connection on a socket error.

#### <span id="page-15-4"></span>**Device Properties — Settings**

#### <span id="page-15-9"></span>**Data Access**

**Zero-Based Addressing**: If the address-numbering convention for the device starts at one as opposed to zero, the value can be specified when defining the device parameters. By default, user-entered addresses have one subtracted when frames are constructed to communicate with a Modbus device. If the device does not follow this convention, choose disable. The default behavior follows the convention of Modicon PLCs.

<span id="page-15-10"></span>**Zero-Based Bit Addressing**: Within registers, memory types that allow bits within Words can be referenced as Booleans. The addressing notation is <address>.<bit>, where <bit>represents the bit number within the Word. This option provides two ways of addressing a bit within a given Word; zero- or one-based. Zero-based means that the first bit begins at 0 (range=0-15); one-based means that the first bit begins at 1 (range=1- 16).

<span id="page-15-6"></span>**Holding Register Bit Writes**: When writing to a bit location within a holding register, the driver should only modify the bit of interest. Some devices support a special command to manipulate a single bit within a register (function code hex 0x16 or decimal 22). If the device does not support this feature, the driver must perform a Read / Modify / Write operation to ensure that only the single bit is changed. When enabled, the driver uses function code 0x16, regardless of this setting for single register writes. When disabled, the driver uses function code 0x06 or 0x10, depending on the selection for Modbus Function 06 for single register writes. The default is disabled.

**Note**: When Modbus byte order is disabled, the byte order of the masks sent in the command is Intel byte order.

<span id="page-16-5"></span>**Modbus Function 06**: This driver supports Modbus protocol functions to write holding register data to the target device. In most cases, the driver switches between functions 06 and 16 based on the number of registers being written. When writing a single 16-bit register, the driver generally uses Modbus function 06. When writing a 32-bit value into two registers, the driver uses Modbus function 16. For the standard Modicon PLC, the use of either of these functions is not a problem. There are, however, a large number of third-party devices using the Modbus protocol and many support only Modbus function 16 to write to holding registers. This selection is enabled by default, allowing the driver to switch between 06 and 16 as needed. If a device requires all writes to use only Modbus function 16, disable this selection.

**Note**: For bit within word writes, the Holding Register Bit Mask property takes precedence over this option. If Holding Register Bit Mask is enabled, function code 0x16 is used regardless of this property. If not enabled, either function code 0x06 or 0x10 is used for bit within word writes.

<span id="page-16-4"></span>**Modbus Function 05**: This driver supports Modbus protocol functions to write output coil data to the target device. In most cases, the driver switches between these two functions based on the number of coils being written. When writing a single coil, the driver uses Modbus function 05. When writing an array of coils, the driver uses Modbus function 15. For the standard Modicon PLC, the use of these functions is not a problem. There are, however, many third-party devices that use the Modbus protocol and many only support the use of Modbus function 15 to write to output coils regardless of the number of coils. This selection is enabled by default, allowing the driver to switch between 05 and 15 as needed. If a device requires all writes to use only Modbus function 15, disable this selection.

### <span id="page-16-3"></span><span id="page-16-0"></span>**Data Encoding**

**Modbus Byte Order**: sets the data encoding of each register / 16-bit value. The byte order for can be changed from the default Modbus byte ordering to Intel byte ordering using this selection. The default is enabled, which is the normal setting for Modbus-compatible devices. If the device uses Intel byte ordering, disable this property to read Intel-formatted data.

<span id="page-16-2"></span>**First Word Low**: sets the data encoding of 32-bit values and the double word of 64-bit values. Two consecutive registers' addresses in a Modbus device are used for 32-bit data types. The driver can read the first word as the low or the high word of the 32-bit value based on this option. The default is enabled, first word low, to follow the convention of the Modicon Modsoft programming software.

<span id="page-16-1"></span>**First DWord Low**: sets the data encoding of 64-bit values. Four consecutive registers' addresses in a Modbus device are used for 64-bit data types. The driver can read the first DWord as the low or the high DWord of the 64-bit value. The default is enabled, first DWord low, to follow the default convention of 32-bit data types.

<span id="page-16-6"></span>**Modicon Bit Order**: when enabled, the driver reverses the bit order on reads and writes to registers to follow the convention of the Modicon Modsoft programming software. For example, a write to address 40001.0/1 affects bit 15/16 in the device when this option is enabled. This option is disabled (disabled) by default.

For the following example, the 1st through 16th bit signifies either 0-15 bits or 1-16 bits, depending on the driver using zero-based or one-based bit addressing within registers. MSB = Most Significant Bit LSB = Least Significant Bit

#### **Modicon Bit Order Enabled**

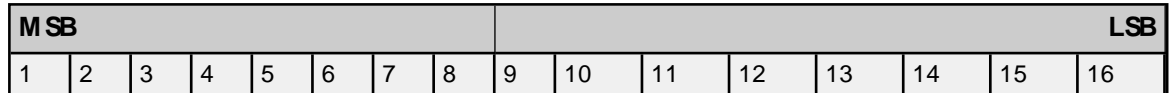

#### **Modicon Bit Order Disabled**

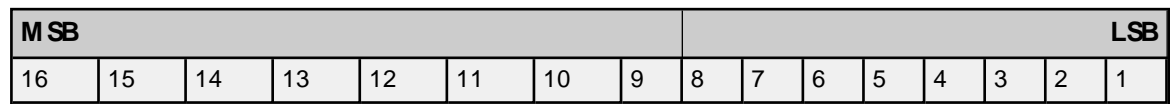

<span id="page-17-1"></span>**Treat Longs as Decimals**: when enabled, the driver encodes and decodes double-precision unsigned Long and DWord data types as values that range from 0 to 99999999. This format specifies that each word represents a value between 0 and 9999. Values read above the specified range are not clamped, but the behavior is undefined. All read values are decoded using the formula [Read Value] = HighWord \* 10000 + LowWord. Written values greater than 99999999 are clamped to the maximum value. All written values are encoded using the formula Raw Data = [Written Value]/10000 + [Written Value] % 10000.

### **Tips on Settings**

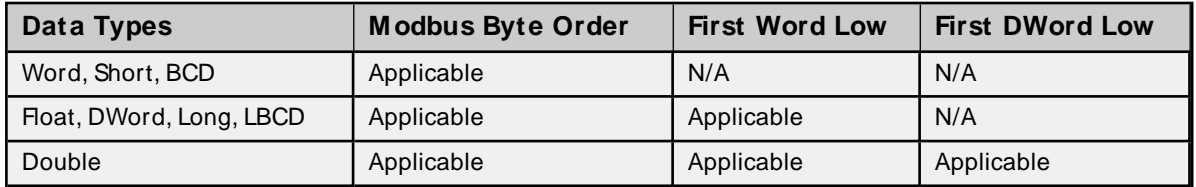

If needed, use the following information and the device's documentation to determine the correct settings of the data encoding options.

The default settings are acceptable for the majority of Modbus devices.

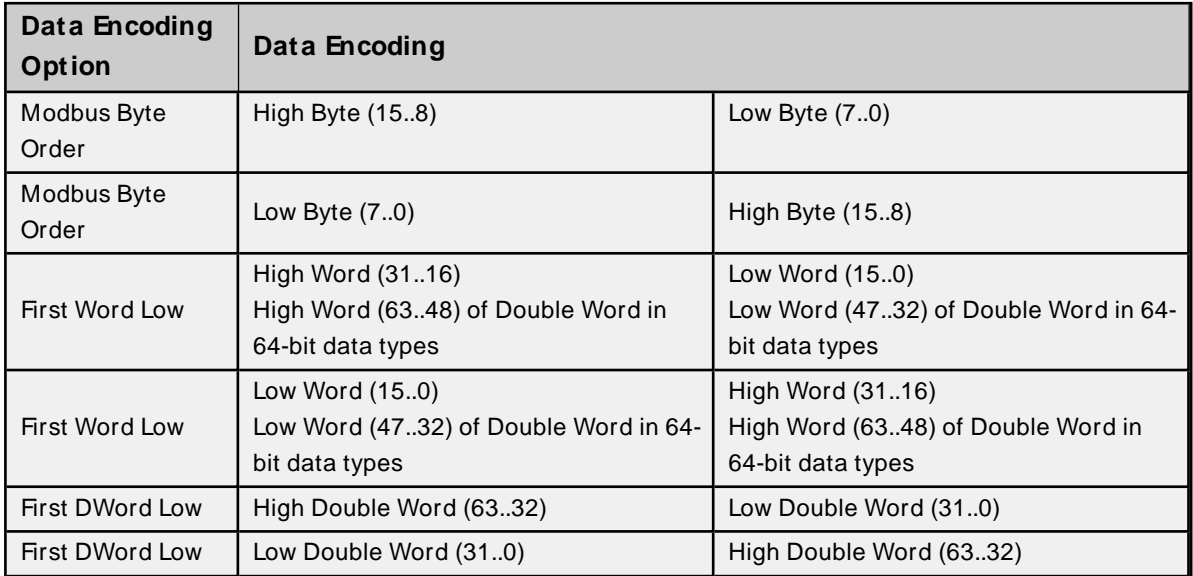

## <span id="page-17-0"></span>**Device Properties — Block Sizes**

**Coils**

<span id="page-18-4"></span>**Output Coils**: Specifies the output block size in bits. Coils can be read from 8 to 2000 points (bits) at a time. The default is 32.

<span id="page-18-2"></span>**Input Coils**: Specifies the input block size in bits. Coils can be read from 8 to 2000 points (bits) at a time. The default is 32.

#### <span id="page-18-3"></span>**Registers**

**Internal Registers**: Specifies the internal register block size in bits. From 1 to 120 standard 16-bit Modbus registers can be read at a time. The default is 32.

<span id="page-18-1"></span>**Holding Registers**: Specifies the holding register block size in bits. From 1 to 120 standard 16-bit Modbus registers can be read at a time. The default is 32.

#### **Blocks**

<span id="page-18-0"></span>**Block Read Strings**: Enables group / block reads of string tags, which are normally read individually. String tags are grouped together depending on the selected block size. Block reads can only be performed for Modbus model string tags.

#### **Notes**:

- 1. The Modbus protocol constrains the block size to be no larger than 256 bytes. This translates to a maximum of block size of 64 32-bit registers or 32 64-bit registers for these models.
- 2. A bad address in block error can occur if the register block sizes are set above 120 and a 32- or 64 bit data type is used for any tag. To prevent this, decrease the block size value to 120.
- 3. Some devices may not support block read operations at the default size. Smaller Modicon PLCs and non-Modicon devices may not support the maximum data transfer lengths supported by the Modbus Ethernet network.
- 4. Some devices may contain non-contiguous addresses. In this case, and the driver attempts to read a block of data that encompasses undefined memory, the request may be rejected.

## <span id="page-19-0"></span>**Configuration API — Modbus TCP/ IP Ethernet Example**

For a list of channel and device definitions and enumerations, access the following endpoints with the REST client or refer to the appendices.

#### **Channel Definitions**

Endpoint (GET):

```
https://<hostname_or_ip>:<-
port>/config/v1/doc/drivers/Modbus%20TCP%2FIP%20Ethernet/channels
```
#### **Device Definitions**

Endpoint (GET):

```
https://<hostname_or_ip>:<-
port>/config/v1/doc/drivers/Modbus%20TCP%2FIP%20Ethernet/devices
```
#### **Create Modbus TCP/IP Ethernet Channel**

Endpoint (POST):

```
https://<hostname_or_ip>:<port>/config/v1/project/channels
```
Body:

{

}

```
   "common.ALLTYPES_NAME": "MyChannel",
   "servermain.MULTIPLE_TYPES_DEVICE_DRIVER": "Modbus TCP/IP Ethernet"
```
**See Also: [Appendix](#page-40-0)** for a list of channel properties.

#### **Create Modbus TCP/IP Ethernet Device**

#### Endpoint (POST):

```
https://<hostname_or_ip>:<port>/config/v1/project/channels/MyChannel/devices
```
Body:

{

}

```
   "common.ALLTYPES_NAME": "MyDevice",
   "servermain.DEVICE_ID_STRING": "<IP Address>.<Modbus ID>",
   "servermain.MULTIPLE_TYPES_DEVICE_DRIVER": "Modbus TCP/IP Ethernet",
   "servermain.DEVICE_MODEL": <model enumeration>
```
where <IP Address>.<Modbus ID> is the device's IP address and Modbus ID, such as 192.160.0.1.0.

**See Also**: **Device Model [Enumerations](#page-21-0)** and **Device [Properties](#page-40-1)**.

#### **Device ID Update**

Update the Device ID using a "PUT" command from a REST client.

The Endpoint example below references the "demo-project.json" project configuration with "ModbusTCPIP" channel name and "ModbusDevice" device name.

#### **Device ID Example**

Endpoint (PUT):

```
https://<hostname_or_ip>:<-
port>/config/v1/project/channels/ModbusTCPIP/devices/ModbusDevice
```
Body:

{

}

```
   "project_id": <project_ID_from_GET>,
   "servermain.DEVICE_ID_STRING": "<IP Address>.<Modbus ID>"
```
#### **Create Modbus TCP/IP Ethernet Tags**

Endpoint (POST):

```
https://<hostname_or_ip>:<-
port>/config/v1/project/channels/MyChannel/devices/MyDevice/tags
```
Body:

```
\mathbb{I}{
             "common.ALLTYPES_NAME": "MyTag1",
             "servermain.TAG_ADDRESS": "40001"
         }
     {
             "common.ALLTYPES_NAME": "MyTag2",
              "servermain.TAG_ADDRESS": "40002"
      }
\mathbf{I}
```
**See Also: [Appendix](#page-41-0)** for a list of tag properties.

<span id="page-20-0"></span>See server and driver-specific help for more information on configuring projects over the Configuration API.

#### **Enumerations**

Some properties, such as Device Model, have values that are mapped to an enumeration. A valid list of enumerations and their values can be found by querying the device endpoint with 'content=property definitions 'or the documentation definitions endpoints.

For example, to view the property definitions for a device named "MyDevice" under a channel named "MyChannel", the GET request would be sent to:

```
https://<hostname_or_ip>:<-
port>/config/v1/project/channels/MyChannel/devices/MyDevice/?content=property defin-
itions
```
Property definitions are also available for other objects such as channels or tags.

Alternatively, if enabled in the settings for the Configuration API, the channel and device property definitions for the driver can be viewed at:

{

}

https://<hostname\_or\_ip>:<port>/config/v1/doc/drivers/<drivername>/Channels

https://<hostname\_or\_ip>:<port>/config/v1/doc/drivers/<drivername>/Devices

#### **Example Data Type Enumerations**

Querying the documentation endpoint for tag data types provides the following enumerations:

```
"Default": -1,
"String": 0,
"Boolean": 1,
"Char": 2,
"Byte": 3,
"Short": 4,
"Word": 5,
"Long": 6,
"DWord": 7,
"Float": 8,
"Double": 9,
"BCD": 10,
"LBCD": 11,
"Date": 12,
"LLong": 13,
"QWord": 14,
"String Array": 20,
"Boolean Array": 21,
"Char Array": 22,
"Byte Array": 23,
"Short Array": 24,
"Word Array": 25,
"Long Array": 26,
"DWord Array": 27,
"Float Array": 28,
"Double Array": 29,
"BCD Array": 30,
"LBCD Array": 31,
"Date Array": 32,
"LLong Array": 33,
"QWord Array": 34
```
<span id="page-21-0"></span>**Note:** Supported data types vary by protocol and driver.

#### **Device Model Enumerations**

The Device Model property has values mapped to the following enumerations. The below table is for reference only; the information at the device endpoint is the complete and current source of information:

```
https://<hostname_or_ip>:<-
port>/config/v1/doc/drivers/Modbus%20TCP%2FIP%20Ethernet/Channels
https://<hostname_or_ip>:<-
```

```
port>/config/v1/doc/drivers/Modbus%20TCP%2FIP%20Ethernet/Devices
```
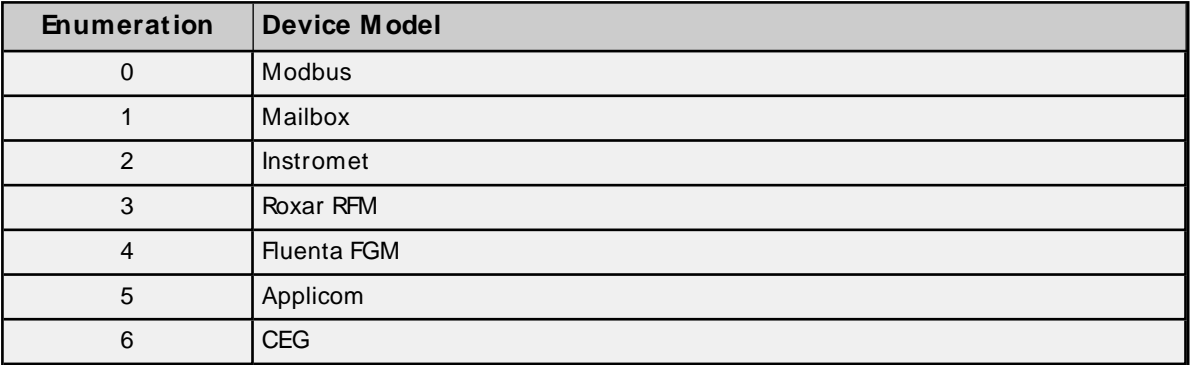

<span id="page-22-5"></span><span id="page-22-4"></span><span id="page-22-3"></span><span id="page-22-2"></span><span id="page-22-1"></span><span id="page-22-0"></span>

### <span id="page-23-0"></span>**Automatic Tag Database Generation**

This driver supports the Automatic Tag Database Generation, which enables drivers to automatically create tags that access data points used by the device's ladder program. Depending on the configuration, tag generation may start automatically when the server project starts or be initiated manually at some other time. The Event Log shows when tag generation started, any errors that occurred while processing the variable import file, and when the process completed.

For more information, refer to the server help documentation.

Although it is sometimes possible to query a device for the information needed to build a tag database, this driver must use a **[Variable](#page-14-0) Import File** instead. Variable import files can be generated using device programming applications, such as Concept and ProWORX. The import file must be in semicolon-delimited .txt format, which is the default export file format of the Concept device programming application.

#### **See Also**: **Importing from Custom [Applications](#page-23-1)**

♦ For specific information on creating the variable import file, consult Technical Note Creating CSV Files for Modbus Drivers.

#### <span id="page-23-6"></span><span id="page-23-1"></span>**Importing from Custom Applications**

Custom tags can be imported using the following CSV file format:

[Record Type] ; [Variable Name] ; [Data Type] ; [Address] ; [Set Value] ; [Comment] where:

- <span id="page-23-10"></span>**Record Type:** This is a flag used in the Concept software, which is another way to import tags. It can be N or E: both flags are treated the same.
- <span id="page-23-16"></span>**• Variable Name:** This is the name of the Static Tag in the server. It can be up to 256 characters in length.
- <span id="page-23-15"></span><span id="page-23-14"></span><span id="page-23-9"></span><span id="page-23-8"></span><span id="page-23-7"></span><span id="page-23-3"></span>**Data Type:** This is the tag's data type. Supported data types are as follows:
	- <sup>l</sup> BOOL
	- . DINT
	- $\blacksquare$  INT
	- $\cdot$  REAL (32-bit Float)
	- <sup>l</sup> UDINT
	- <sup>l</sup> UINT
	- . WORD
	- <sup>l</sup> BYTE
	- TIME (treated as a DWord)
	- **.** STRING
- <span id="page-23-17"></span><span id="page-23-13"></span><span id="page-23-12"></span><span id="page-23-11"></span><span id="page-23-4"></span><span id="page-23-2"></span>**Address**: This is the tag's Modbus address. It can be up to 16 characters in length.
- <span id="page-23-5"></span>**Set Value**: This is ignored and should be kept blank.
- <sup>l</sup> **Comment**: This is the description of the tag in the server. It can be up to 255 characters in length.

#### **Examples**

- N;Amps;WORD;40001;;Current in
- N;Volts;WORD;40003;;Volts in
- N;Temperature;REAL;40068;;Tank temp

## <span id="page-24-0"></span>**Optimizing Communications**

The Modbus TCP/IPEthernet Driver has been designed to provide the best performance with the least amount of impact on the system's overall performance. While the driver is fast, there are a couple of guidelines that can be used to control and optimize the application and gain maximum performance.

The server refers to communications protocols like Modbus Ethernet as a channel. Each channel defined in the application represents a separate path of execution in the server. Once a channel has been defined, a series of devices must then be defined under that channel. Each of these devices represents a single Modbus controller from which data is collected. While this approach to defining the application provides a high level of performance, it doesn't take full advantage of the driver or the network.

Each device is defined under a single Modbus Ethernet channel. In this configuration, the driver must move from one device to the next as quickly as possible to gather information at an effective rate. As more devices are added or more information is requested from a single device, the overall update rate begins to suffer. If the Modbus TCP/IPEthernet Driver could only define one single channel, then the example above would be the only option available; however, the driver can define up to 1024 channels. Using multiple channels distributes the data collection workload by simultaneously issuing multiple requests to the network.

Each device can be defined under its own channel. In this configuration, a single path of execution is dedicated to the task of gathering data from each device. If the application has 1024 or fewer devices, it can be optimized in this manner.

The performance improves even if the application has more devices. While fewer devices may be ideal, the application still benefits from additional channels. Although by spreading the device load across all channels causes the server to move from device to device again, it can do so with far less devices to process on a single channel.

#### **Block Size**

Block size can affect the performance of the Modbus TCP/IPEthernet Driver. The block size parameter is available on each device, defined under the Block Size settings for device properties. The block size refers to the number of registers or bits that may be requested from a device at one time. The driver's performance can be refined by configuring the block size to 1 to 120 registers and 8 to 2000 bits.

#### **Tips**:

- <sup>l</sup> Additional performance gain can be realized by enabling the **Close Socket on Timeout** property.
- Additional performance gain can also be realized by adjusting timeouts and timing properties.
- For more information, refer to the **Ethernet [properties](#page-15-1)**, **[Communication](#page-11-1) Timeouts**, and **[Timing](#page-11-1)**.

## <span id="page-25-0"></span>**Data Types Description**

<span id="page-25-10"></span><span id="page-25-8"></span><span id="page-25-7"></span><span id="page-25-4"></span><span id="page-25-2"></span><span id="page-25-1"></span>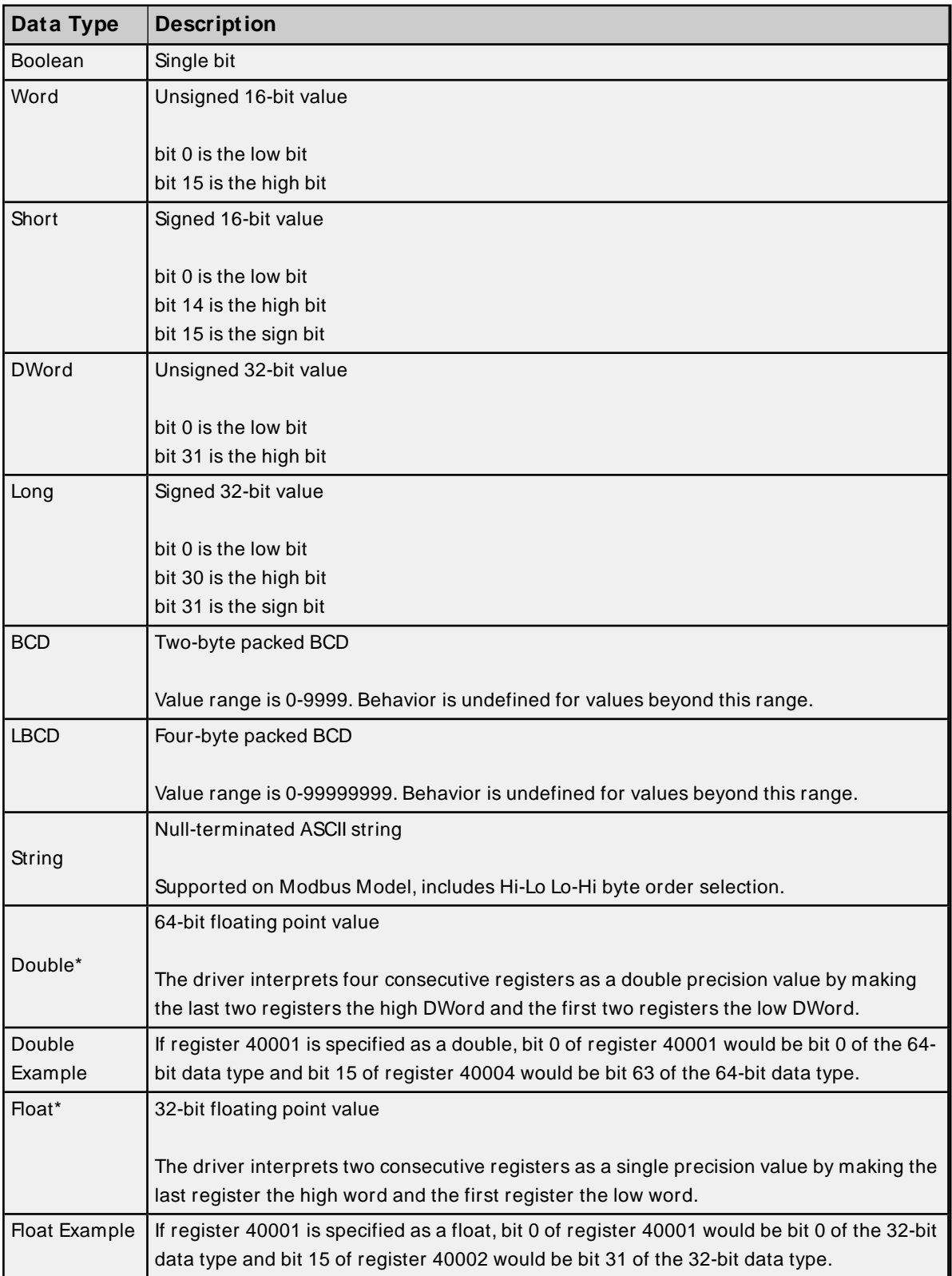

<span id="page-25-9"></span><span id="page-25-6"></span><span id="page-25-5"></span><span id="page-25-3"></span>\* The descriptions assume the default; that is, first DWord low data handling of 64-bit data types and first word low data handling of 32-bit data types.

## <span id="page-26-0"></span>**Address Descriptions**

Address specifications vary depending on the model in use. Select a link from the following list to obtain specific address information for the model of interest.

#### <span id="page-26-1"></span>**M odbus [Addressing](#page-27-0)**

## <span id="page-26-6"></span>**Driver System Tag Addressing**

#### **Internal Tags**

<span id="page-26-9"></span>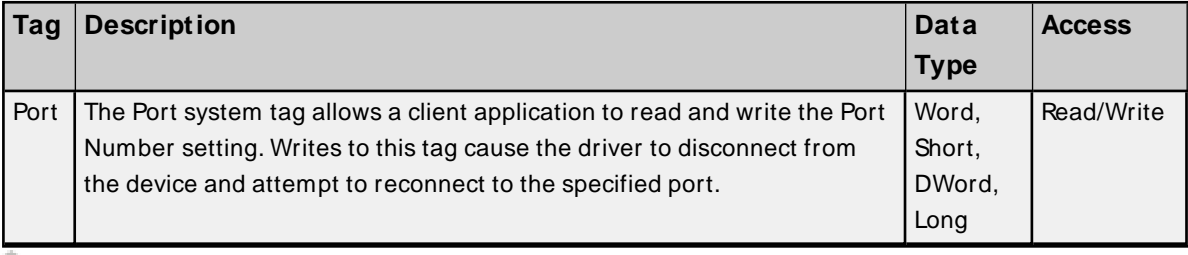

**Notes**:

• Changes to this tag modifies the project, which causes the server to prompt to save the project on shutdown.

#### <span id="page-26-15"></span>**System Tags**

<span id="page-26-8"></span><span id="page-26-5"></span>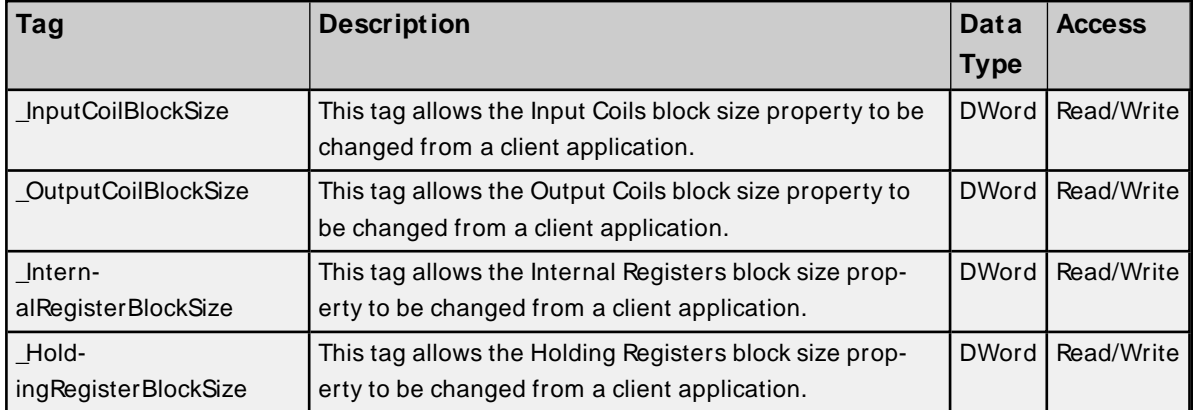

<span id="page-26-7"></span><span id="page-26-4"></span>**Note**: Changes to these tags modify the project, which causes the server to prompt to save the project on shutdown.

#### <span id="page-26-2"></span>**See Also**: **[Ethernet](#page-15-1)**

#### **Function Codes Description**

The Function Codes displayed in the table below are supported by the Modbusdevice models.

<span id="page-26-14"></span><span id="page-26-13"></span><span id="page-26-12"></span><span id="page-26-11"></span><span id="page-26-10"></span><span id="page-26-3"></span>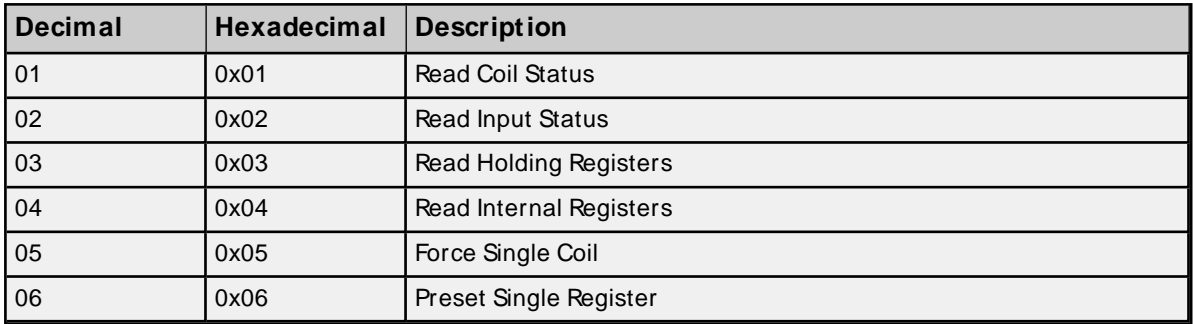

<span id="page-27-8"></span><span id="page-27-6"></span><span id="page-27-2"></span>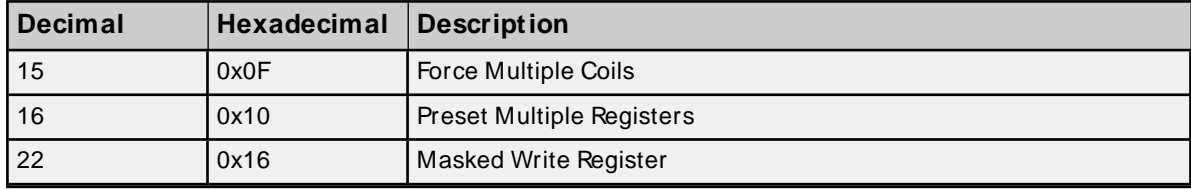

#### <span id="page-27-1"></span><span id="page-27-0"></span>**Modbus Addressing**

#### **5-Digit Addressing vs. 6-Digit Addressing**

In Modbus addressing, the first digit of the address specifies the primary table. The remaining digits represent the device's data item. The maximum value of the data item is a two-byte unsigned integer (65,535). Internally, this driver requires six digits to represent the entire address table and item. It is important to note that many Modbus devices may not support the full range of the data item. To avoid confusion when entering an address for such a device, this driver "pads" the address (adds a digit) according to what was entered in the address field. If a primary table type is followed by up to 4 digits (example: 4x, 4xx, 4xxx or 4xxxx), the address stays at or pads, with extra zeroes, to five (5) digits. If a primary table type is followed by five (5) digits (example: 4xxxxx), the address does not change. Internally, addresses entered as 41, 401, 4001, 40001 or 400001 are all equivalent representations of an address specifying primary table type 4 and data item 1.

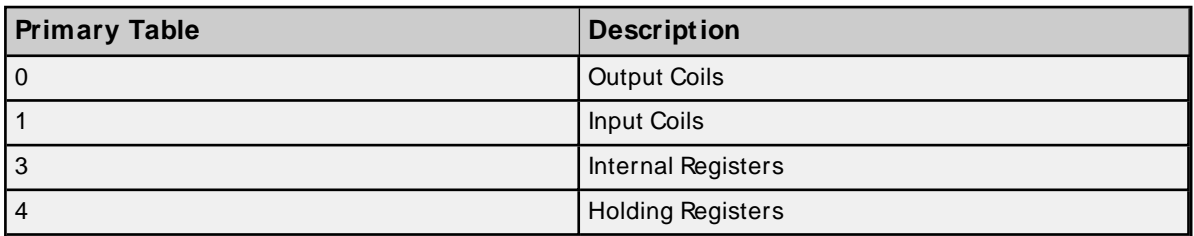

#### **Modbus Addressing in Decimal Format**

The Function Codes are displayed in decimal. For more information, refer to **Function Codes [Description](#page-26-2)**.

<span id="page-27-7"></span><span id="page-27-5"></span><span id="page-27-4"></span><span id="page-27-3"></span>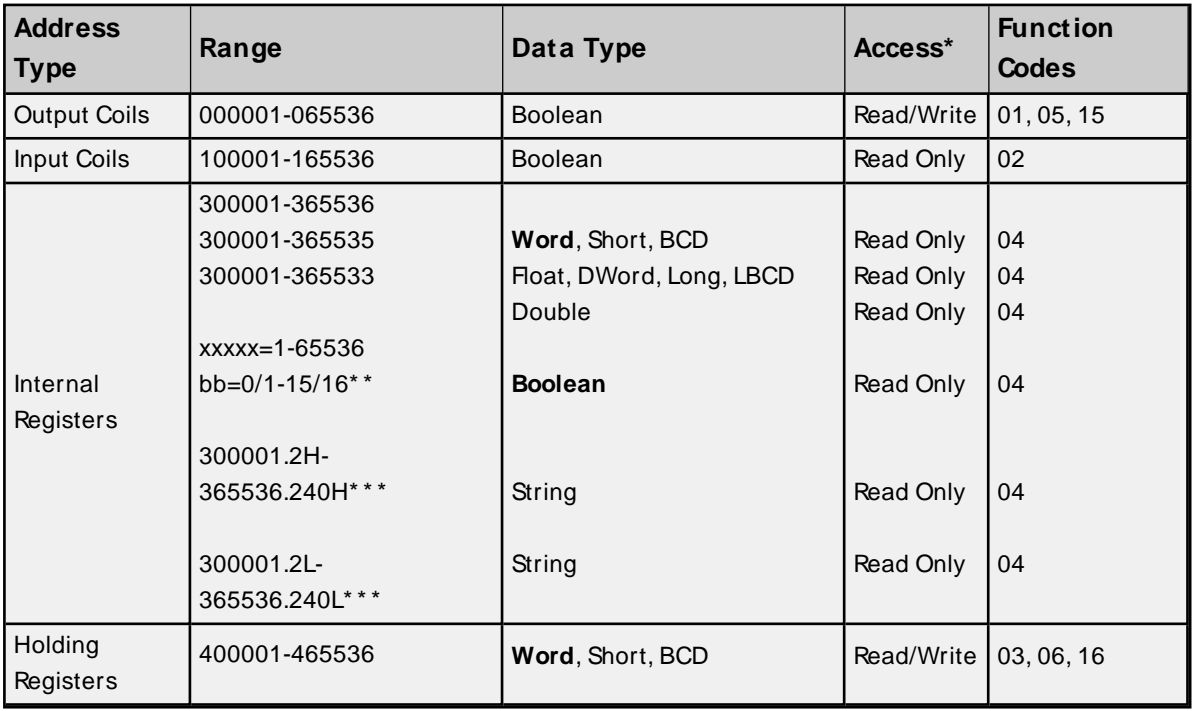

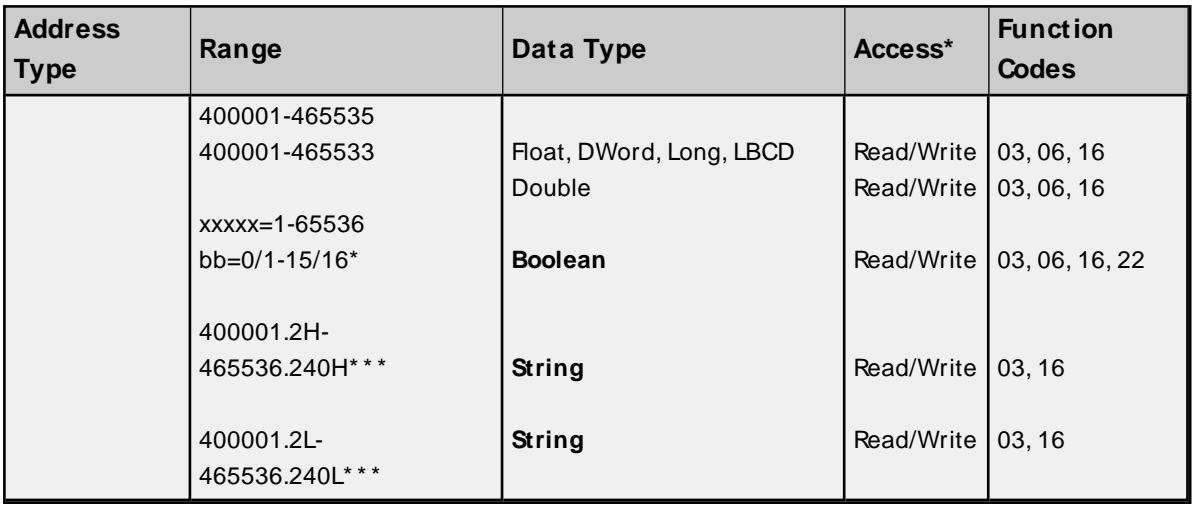

\* \* For more information, refer to Zero-Based Addressing in **[Settings](#page-15-2)**.

\*\*\*. Bit is string length, range 2 to 240 bytes.

## **Modbus Addressing in Hexadecimal Format**

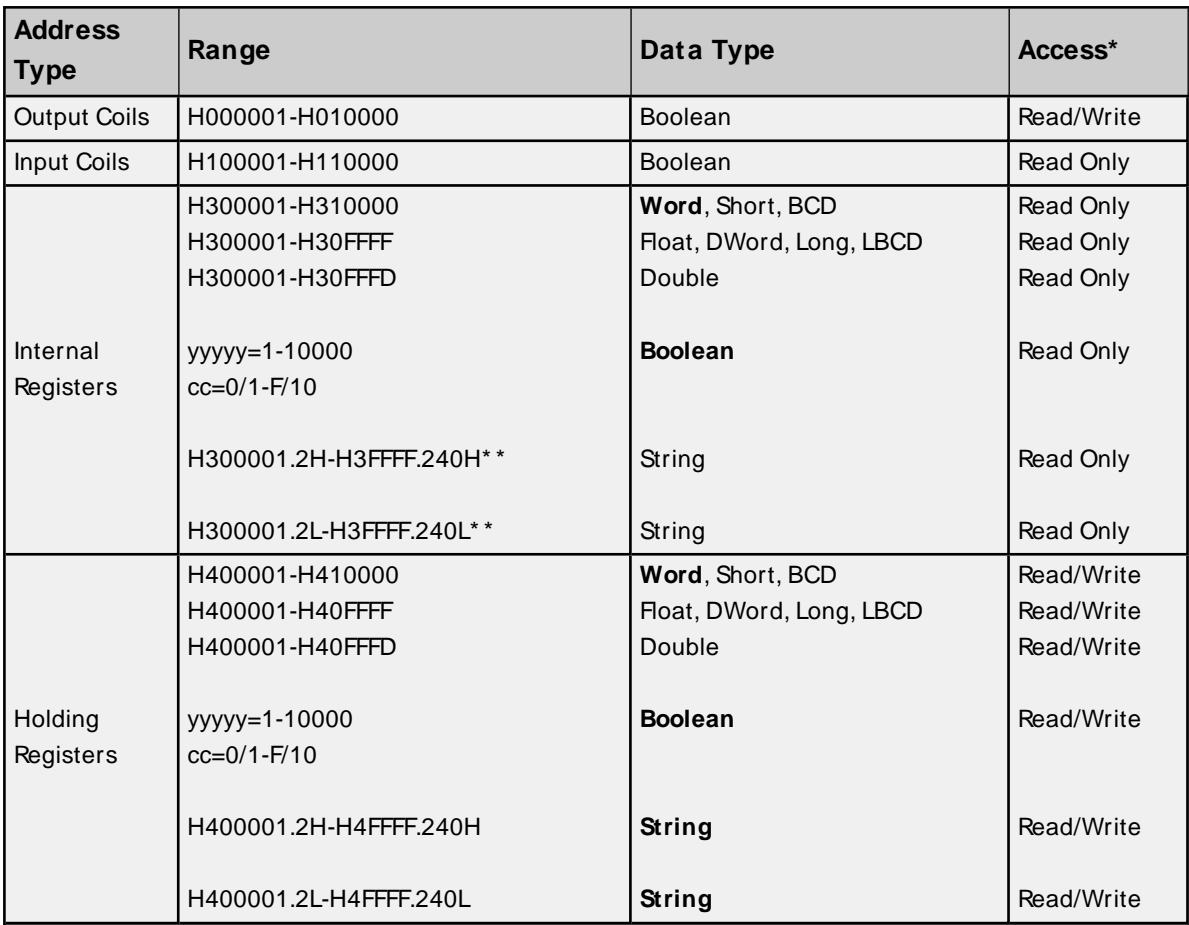

\*\*. Bit is string length, range 2 to 240 bytes.

### **Packed Coils**

The Packed Coil address type allows access to multiple consecutive coils as an analog value. This feature is available for both input coils and output coils when in polled mode only. The decimal syntax is 0xxxxx# nn, where:

\* \* .Bit is string length, range 2 to 240 bytes.

#### **Packed Coils**

The Packed Coil address type allows access to multiple consecutive coils as an analog value. This feature is available for both input coils and output coils when in polled mode only. The decimal syntax is 0xxxxx#nn, where:

- $\cdot$  xxxxx is the address of the first coil (with a range of 000001-065521).
- $\cdot$  nn is the number of coils packed into an analog value (with a range of 01-16).

The hexadecimal syntax is H0yyyyy# nn, where:

- yyyyy is the address of the first coil (with a range of H000001-H000FFF1).
- $\cdot$  nn is the number of coils packed into an analog value (with a range of 01-16).

#### **Notes:**

- 1. The only valid data type is Word. Output coils have read/write access, whereas input coils have readonly access. In decimal addressing, output coils support Function Codes 01 and 15, whereas input coils support Function Code 02.
- 2. The bit order is such that the start address is the Least Significant Bit (LSB) of analog value.

#### <span id="page-29-2"></span>**Write-Only Access**

All read / write addresses may be set as write only by prefixing a "W" to the address such as "W40001", which prevents the driver from reading the register at the specified address. Any attempts by the client to read a write-only tag results in obtaining the last successful write value to the specified address. If no successful writes have occurred, then the client receives 0 / NULL for numeric / string values for an initial value. **Caution**: Setting the write-only tags client access privileges to read only causes writes to these tags to fail and the client to always receive 0 / NULL for numeric / string values.

#### <span id="page-29-1"></span>**String Support**

The Modbus model supports reading and writing holding register memory as an ASCII string. When using holding registers for string data, each register contains two bytes of ASCII data. The order of the ASCII data within a given register can be selected when the string is defined. The length of the string can be from 2 to 240 bytes and is entered in place of a bit number. The length must be entered as an even number. Appending either an "H" or "L" to the address specifies the byte order.

For more information on performing block reads on string tags for the Modbus model, refer to **[Block](#page-17-0) Sizes**.

#### **Examples**

- 1. To address a string starting at 40200 with a length of 100 bytes and HiLo byte order, enter "40200.100H".
- 2. To address a string starting at 40500 with a length of 78 bytes and LoHi byte order, enter "40500.78L".

**Note:** String length may be limited by the maximum size of the write request allowed by the device. If the error message "Unable to write to address <address> on device<device>: Device responded with exception code 3" is received in the server event window, the device did not like the length of the string. If possible, try shortening the string.

#### <span id="page-29-0"></span>**Array Support**

Arrays are supported both for internal and holding register locations (including all data types except Boolean and String) and for input and output coils (Boolean data types). There are two ways to address an array. The following examples apply to holding registers: 4xxxx [rows] [cols]

4xxxx [cols] with assumed row count of one.

For Word, Short, and BCD arrays; the base address + (rows \* cols) cannot exceed 65536. For Float, DWord, Long, and Long BCD arrays; the base address + (rows  $*$  cols  $*$  2) cannot exceed 65535. For all arrays, the total number of registers being requested cannot exceed the holding register block size that was specified for this device.

## <span id="page-30-1"></span><span id="page-30-0"></span>**Statistics Items**

Statistical items use data collected through additional diagnostics information, which is not collected by default. To use statistical items, Communication Diagnostics must be enabled. To enable Communication Diagnostics, right-click on the channel in the project view and click **Properties | Enable Diagnostics**. Alternatively, double-click on the channel and select **Enable Diagnostics**.

#### **Channel-Level Statistics Items**

The syntax for channel-level statistics items is <channel>. Statistics.

**Note**: Statistics at the channel level are the sum of those same items at the device level.

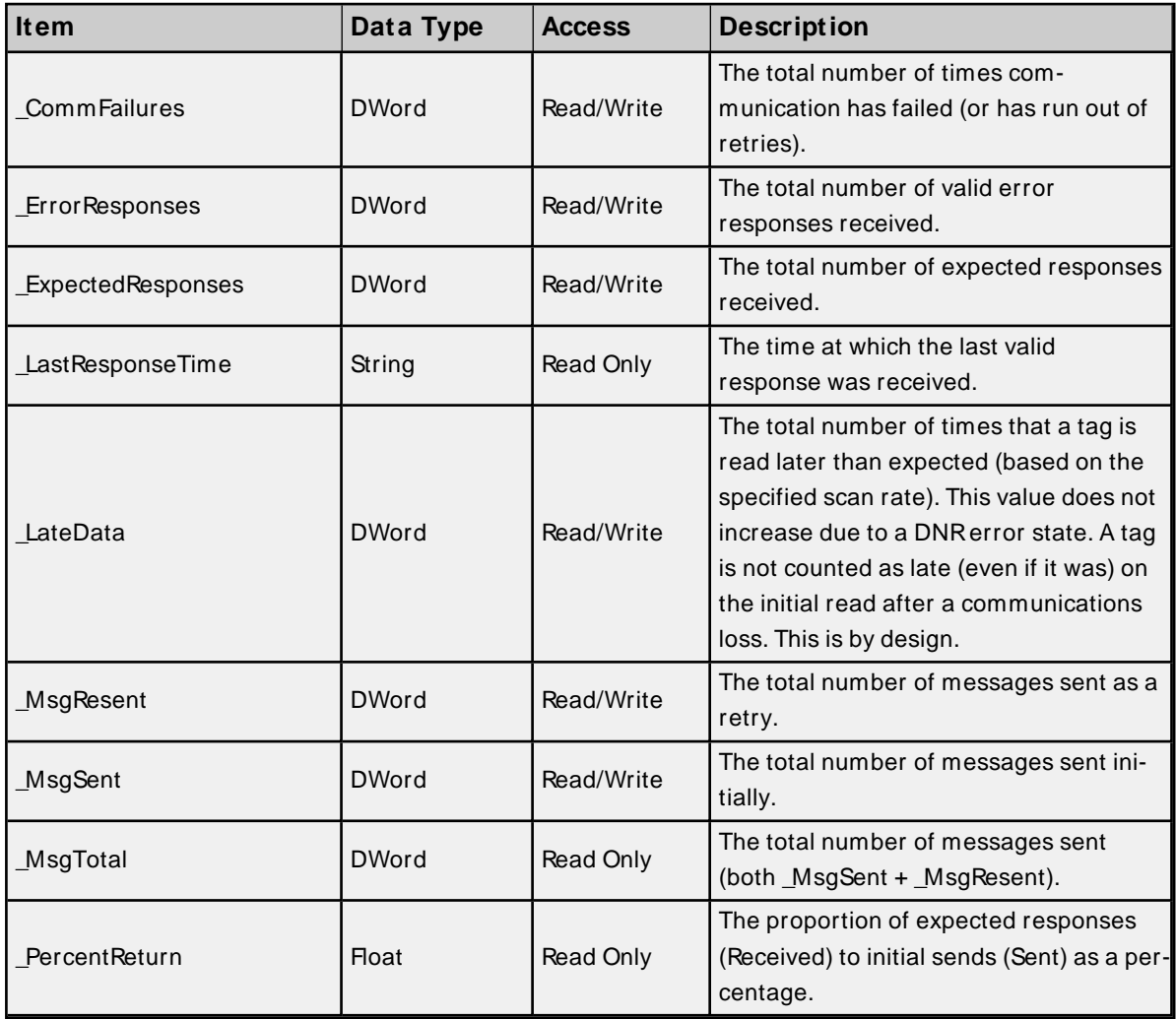

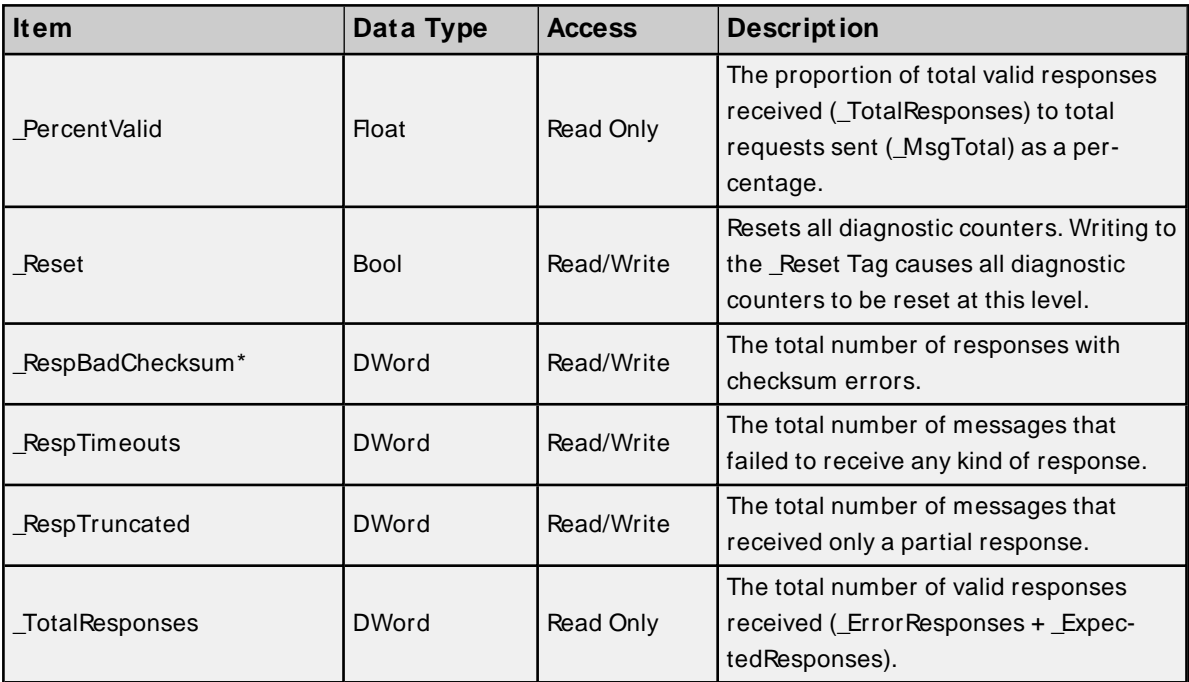

\* The \_RespBadChecksum statistic is not implemented; packet checksums are handled by the TCPprotocol.

Statistical items are not updated in simulation mode (see device general properties).

#### **Device-Level Statistics Items**

The syntax for device-level statistics items is <channel>.<device>.\_Statistics.

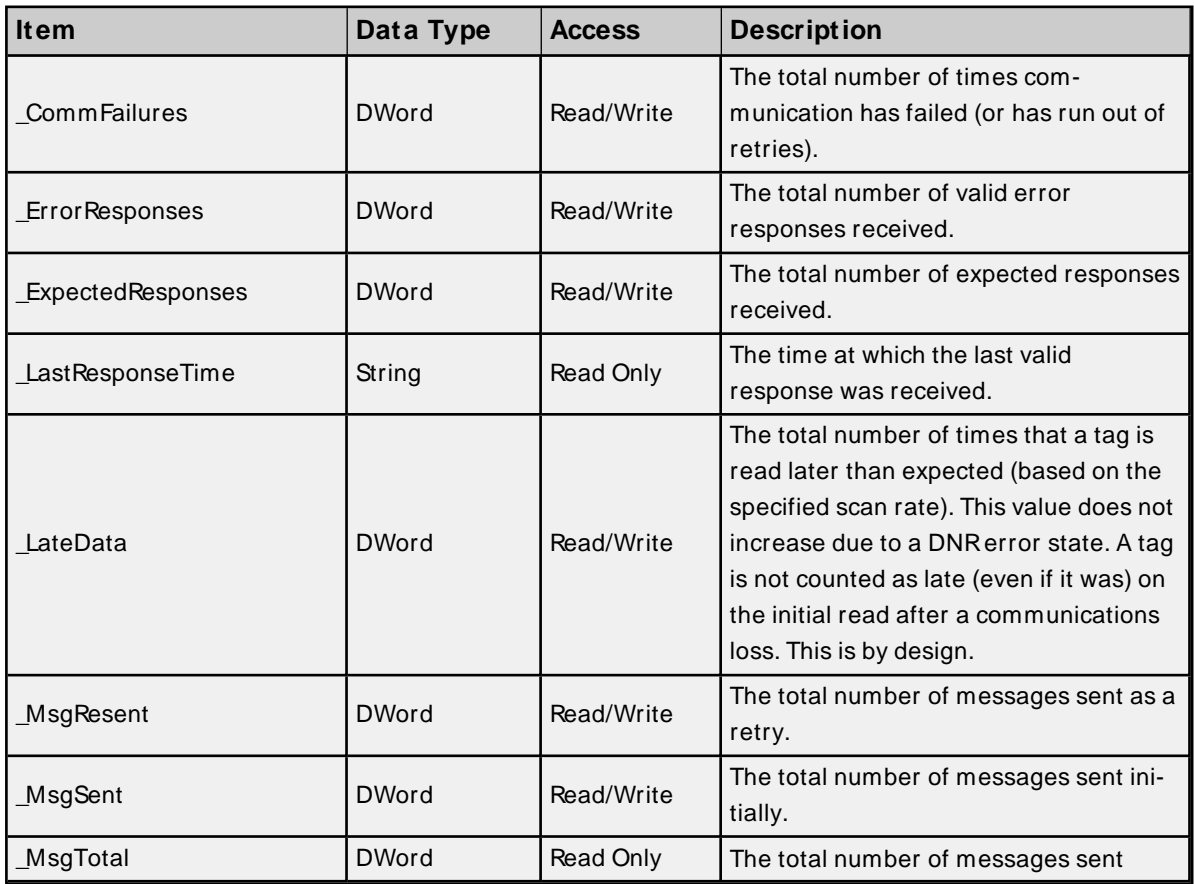

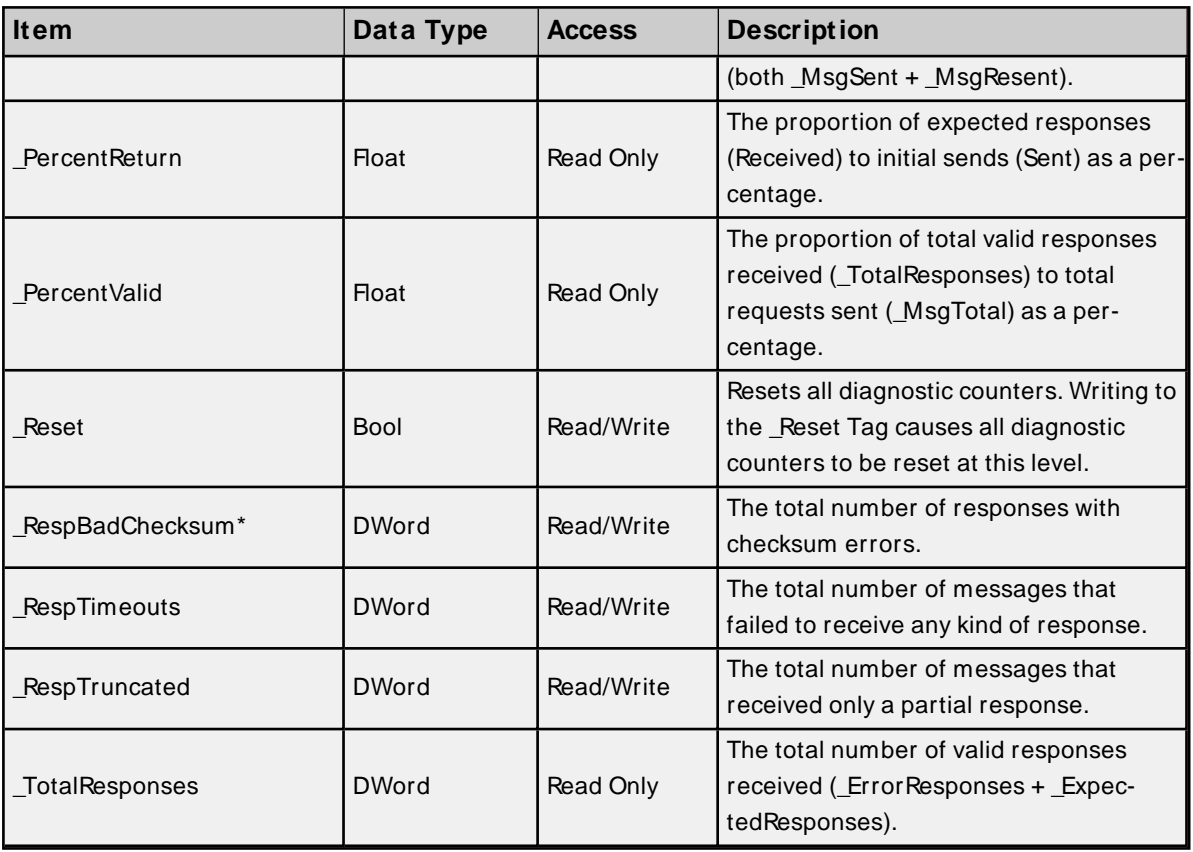

\* The \_RespBadChecksum statistic is not implemented; packet checksums are handled by the TCPprotocol.

**Note:** Statistical items are not updated in simulation mode (see device general properties).

## <span id="page-33-0"></span>Event Log Messages

The following information concerns messages posted to the Event Log. Server help contains many common messages, so should also be searched. Generally, the type of message (informational, warning) and troubleshooting information is provided whenever possible.

#### <span id="page-33-5"></span><span id="page-33-1"></span>**Unable to create a socket connection.**

#### **Error Type:**

Error

#### **Possible Cause:**

The server was unable to establish a TCP/IP socket connection to the specified device, but will continue to attempt connection.

#### **Possible Solution:**

- 1. Verify that the device is online.
- 2. Verify that the device IPis within the subnet of the IPto which the server is bound. Verify that a valid gateway is available that allows a connection to the other network.

#### <span id="page-33-2"></span>**Error opening file for tag database import. | OS error = '<error>'.**

#### **Error Type:**

<span id="page-33-3"></span>Error

#### **Bad array. | Array range = <start> to <end>.**

#### **Error Type:**

Error

#### **Possible Cause:**

An array of addresses was defined that spans past the end of the address space.

#### **Possible Solution:**

<span id="page-33-4"></span>Verify the size of the device's memory space and redefine the array length accordingly.

#### **Bad address in block. | Block range = <address> to <address>.**

#### **Error Type:**

Error

#### **Possible Cause:**

The driver attempted to read a location in a PLC that does not exist, perhaps out of range. For example, in a PLC that only has holding registers 40001 to 41400, requesting address 41405 would generate this error. Once this error is generated, the driver does not request the specified block of data from the PLC again. Any other addresses being requested from this same block are considered invalid.

#### **Possible Solution:**

Update the client application to request addresses within the range of the device.

#### **See Also:**

<span id="page-34-0"></span>Error Handling

#### **Failed to resolve host. | Host name = '<name>'.**

#### **Error Type:**

Error

#### **Possible Cause:**

The device is configured to use a DNShost name rather than an IPaddress. The host name cannot be resolved by the server to an IPaddress.

#### **Possible Solution:**

<span id="page-34-1"></span>Verify that the device is online and registered with the domain.

## **Specified output coil block size exceeds maximum block size. | Block size specified = <number> (coils), Maximum block size = <number> (coils).**

**Error Type:** Error

<span id="page-34-2"></span>**Specified input coil block size exceeds maximum block size. | Block size specified = <number> (coils), Maximum block size = <number> (coils).**

**Error Type:** Error

<span id="page-34-3"></span>**Specified internal register block size exceeds maximum block size. | Block size specified = <number> (registers), Maximum block size = <number> (registers).**

**Error Type:** Error

<span id="page-34-4"></span>**Specified holding register block size exceeds maximum block size. | Block size specified = <number> (registers), Maximum block size = <number> (registers).**

**Error Type:** Error

<span id="page-34-5"></span>**Block request responded with exception. | Block range = <address> to <address>, Exception = <code>.**

**Error Type:** Warning

#### **Possible Cause:**

The device returned an exception code.

#### **Possible Solution:**

Consult the exception codes documentation.

 **See Also:** Modbus Exception Codes

## <span id="page-35-0"></span>**Block request responded with exception. | Block range = <address> to <address>, Function code = <code>, Exception = <code>.**

**Error Type:**

Warning

#### **Possible Cause:**

The device returned an exception code.

#### **Possible Solution:**

Consult the exception codes documentation.

 **See Also:** Modbus Exception Codes

#### <span id="page-35-1"></span>**Bad block length received. | Block range = <start> to <end>.**

#### **Error Type:**

Warning

#### **Possible Cause:**

The driver attempted to read a block of memory in the PLC. The PLC responded without an error, but did not provide the driver with the requested block size of data.

#### **Possible Solution:**

<span id="page-35-2"></span>Ensure that the range of memory exists for the PLC.

#### **Tag import failed due to low memory resources.**

#### **Error Type:**

Warning

#### **Possible Cause:**

The driver could not allocate memory required to process variable import file.

#### **Possible Solution:**

<span id="page-35-3"></span>Shut down all unnecessary applications and retry.

## **File exception encountered during tag import.**

#### **Error Type:**

Warning

#### **Possible Cause:**

The variable import file could not be read.

#### **Possible Solution:**

<span id="page-36-0"></span>Regenerate the variable import file.

## **Error parsing record in import file. | Record number = <number>, Field = <field>.**

#### **Error Type:**

Warning

#### **Possible Cause:**

The specified field in the variable import file could not be parsed because it is longer than expected or invalid.

#### **Possible Solution:**

<span id="page-36-1"></span>Edit the variable import file to change the offending field if possible.

## **Description truncated for record in import file. | Record number = <num-**

**ber>.**

## **Error Type:**

Warning

#### **Possible Cause:**

The tag description given in specified record is too long.

#### **Possible Solution:**

The driver truncates descriptions as needed. To prevent this error, edit the variable import file to shorten the description.

## <span id="page-36-2"></span>**Imported tag name is invalid and has been changed. | Tag name = '<tag>', Changed tag name = '<tag>'.**

## **Error Type:**

Warning

#### **Possible Cause:**

The tag name encountered in the variable import file contained invalid characters.

#### **Possible Solution:**

The driver constructs valid names based on the variable import file. To prevent this error and to maintain name consistency, change the name of the exported variable.

**37**

## <span id="page-37-0"></span>**A tag could not be imported because the data type is not supported. | Tag name = '<tag>', Unsupported data type = '<type>'.**

#### **Error Type:**

Warning

#### **Possible Cause:**

The data type specified in the variable import file is not one of the types supported by this driver.

#### **Possible Solution:**

Change the data type specified in variable import file to one of the supported types. If the variable is for a structure, manually edit the file to define each tag required for the structure or manually configure the required tags in the server.

#### **See Also:**

<span id="page-37-1"></span>Exporting Variables from Concept

## **Unable to write to address, device responded with exception. | Address = '<address>', Exception = <code>.**

**Error Type:** Warning

**Possible Cause:** The device returned an exception code.

#### **Possible Solution:**

Consult the exception codes documentation.

 **See Also:** Modbus Exception Codes

#### <span id="page-37-2"></span>**Ethernet Manager started.**

#### **Error Type:** Informational

#### <span id="page-37-3"></span>**Ethernet Manager stopped.**

**Error Type:** Informational

#### <span id="page-37-4"></span>**Importing tag database. | Source file = '<filename>'.**

#### **Error Type:**

<span id="page-37-5"></span>Informational

## **A client application has changed the CEG extension via system tag \_CEGExtension. | Extension = '<extension>'.**

**Error Type:**

#### Informational

#### **Possible Cause:**

A client application connected to the server changed the CEG extension on the specified device to 0 for Modbus or 1 for CEG.

#### **Possible Solution:**

This device property applies only to CEG model devices. Changes do not affect other models. To restrict the client application from changing this property, disable the client's ability to write to system-level tags through the OPC DA settings.

## <span id="page-38-0"></span>**Created memory for Modbus server device. | Modbus server device ID = <device>.**

**Error Type:** Informational

## <span id="page-38-1"></span>**Channel is in a virtual network, all devices reverted to use one socket per device.**

## **Error Type:**

<span id="page-38-2"></span>Informational

## **Cannot change device ID from Modbus client mode to server mode with a client connected.**

**Error Type:** Informational

## <span id="page-38-3"></span>**Cannot change device ID from Modbus server mode to client mode with a client connected.**

**Error Type:** Informational

## <span id="page-38-4"></span>**Modbus server mode not allowed when the channel is in a virtual network. The device ID cannot contain a loop-back or local IP address.**

**Error Type:** Informational

#### <span id="page-38-5"></span>**Mailbox model not allowed when the channel is in a virtual network.**

**Error Type:** Informational

## <span id="page-39-0"></span>**Modbus Exception Codes**

The following data is from Modbus Application Protocol Specifications documentation.

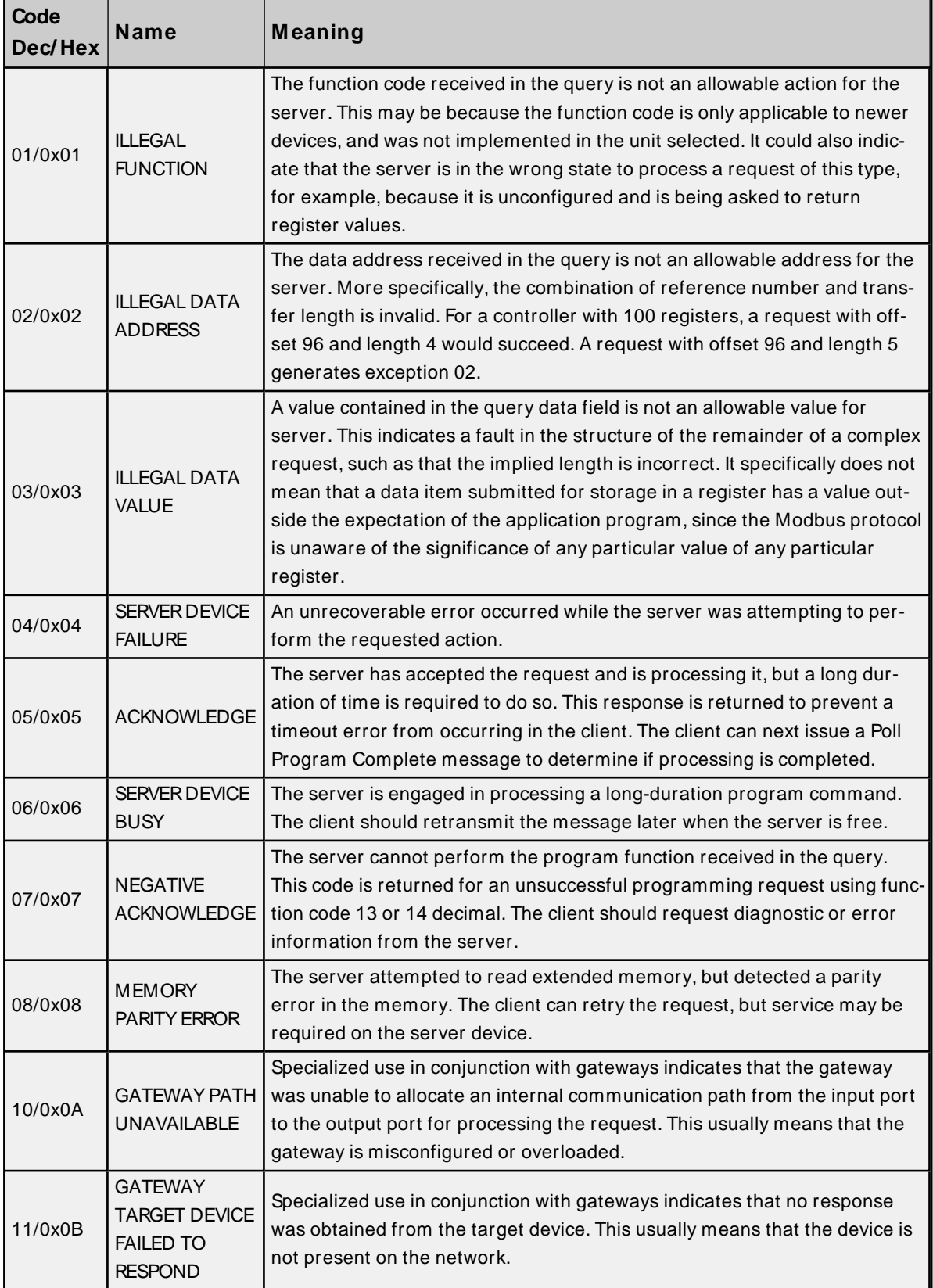

**Note:** For this driver, the terms server and unsolicited are used interchangeably.

#### <span id="page-40-0"></span>**Modbus Ethernet Channel Properties**

Below is a full list of all Modbus Ethernet channel-level properties.

```
{
"common.ALLTYPES_NAME": "MyChannel",
"common.ALLTYPES_DESCRIPTION": "",
"servermain.MULTIPLE_TYPES_DEVICE_DRIVER": "Modbus TCP/IP Ethernet",
"servermain.CHANNEL_DIAGNOSTICS_CAPTURE": false,
"servermain.CHANNEL_UNIQUE_ID": 721923342,
"servermain.CHANNEL_ETHERNET_COMMUNICATIONS_NETWORK_ADAPTER_STRING": "",
"servermain.CHANNEL_WRITE_OPTIMIZATIONS_METHOD": 2,
"servermain.CHANNEL_WRITE_OPTIMIZATIONS_DUTY_CYCLE": 10,
"servermain.CHANNEL_NON_NORMALIZED_FLOATING_POINT_HANDLING": 0,
"servermain.CHANNEL_COMMUNICATIONS_SERIALIZATION_VIRTUAL_NETWORK": 0,
"servermain.CHANNEL_COMMUNICATIONS_SERIALIZATION_TRANSACTIONS_PER_CYCLE": 1,
"servermain.CHANNEL COMMUNICATIONS SERIALIZATION NETWORK MODE": 0,
"modbus_ethernet.CHANNEL_USE_ONE_OR_MORE_SOCKETS_PER_DEVICE": 1,
"modbus_ethernet.CHANNEL_MAXIMUM_SOCKETS_PER_DEVICE": 1
}
```
#### <span id="page-40-1"></span>**Modbus Ethernet Device Properties**

Below is a full list of all Modbus Ethernet device-level properties.

```
{
"common.ALLTYPES_NAME": "MyDevice",
"common.ALLTYPES_DESCRIPTION": "",
"servermain.MULTIPLE_TYPES_DEVICE_DRIVER": "Modbus TCP/IP Ethernet",
"servermain.DEVICE MODEL": 0,
"servermain.DEVICE_UNIQUE_ID": 70949968,
"servermain.DEVICE_CHANNEL_ASSIGNMENT": "MyChannel",
"servermain.DEVICE_ID_FORMAT": 0,
"servermain.DEVICE_ID_STRING": "<0.0.0.0>.0",
"servermain.DEVICE_ID_HEXADECIMAL": 0,
"servermain.DEVICE ID DECIMAL": 0,
"servermain.DEVICE_ID_OCTAL": 0,
"servermain.DEVICE_DATA_COLLECTION": true,
"servermain.DEVICE_SIMULATED": false,
"servermain.DEVICE SCAN MODE": 0,
"servermain.DEVICE SCAN MODE RATE MS": 1000,
"servermain.DEVICE_SCAN_MODE_PROVIDE_INITIAL_UPDATES_FROM_CACHE": false,
"servermain.DEVICE_CONNECTION_TIMEOUT_SECONDS": 3,
"servermain.DEVICE_REQUEST_TIMEOUT_MILLISECONDS": 1000,
"servermain.DEVICE_RETRY_ATTEMPTS": 3,
"servermain.DEVICE_INTER_REQUEST_DELAY_MILLISECONDS": 0,
"servermain.DEVICE_AUTO_DEMOTION_ENABLE_ON_COMMUNICATIONS_FAILURES": false,
"servermain.DEVICE_AUTO_DEMOTION_DEMOTE_AFTER_SUCCESSIVE_TIMEOUTS": 3,
"servermain.DEVICE_AUTO_DEMOTION_PERIOD_MS": 10000,
"servermain.DEVICE_AUTO_DEMOTION_DISCARD_WRITES": false,
"servermain.DEVICE TAG GENERATION ON STARTUP": 0,
"servermain.DEVICE_TAG_GENERATION_DUPLICATE_HANDLING": 0,
"servermain.DEVICE_TAG_GENERATION_GROUP": "",
"servermain.DEVICE_TAG_GENERATION_ALLOW_SUB_GROUPS": true,
"modbus ethernet.DEVICE VARIABLE IMPORT FILE": "normal.txt",
"modbus_ethernet.DEVICE_VARIABLE_IMPORT_INCLUDE_DESCRIPTIONS": 1,
"modbus_ethernet.DEVICE_DEACTIVATE_TAGS_ON_ILLEGAL_ADDRESS": 1,
```

```
"modbus_ethernet.DEVICE_SUB_MODEL": 1,
"modbus_ethernet.DEVICE_ETHERNET_PORT_NUMBER": 502,
"modbus_ethernet.DEVICE_ETHERNET_IP_PROTOCOL": 1,
"modbus_ethernet.DEVICE_ETHERNET_CLOSE_TCP_SOCKET_ON_TIMEOUT": true,
"modbus_ethernet.DEVICE_ZERO_BASED_ADDRESSING": true,
"modbus_ethernet.DEVICE_ZERO_BASED_BIT_ADDRESSING": true,
"modbus_ethernet.DEVICE_HOLDING_REGISTER_BIT_MASK_WRITES": true,
"modbus_ethernet.DEVICE_MODBUS_FUNCTION_06": true,
"modbus_ethernet.DEVICE_MODBUS_FUNCTION_05": true,
"modbus_ethernet.DEVICE_MODBUS_BYTE_ORDER": true,
"modbus_ethernet.DEVICE_FIRST_WORD_LOW": true,
"modbus_ethernet.DEVICE_FIRST_DWORD_LOW": true,
"modbus ethernet.DEVICE MODICON BIT ORDER": false,
"modbus_ethernet.DEVICE_TREAT_LONGS_AS_DOUBLE_PRECISION_UNSIGNED_DECIMAL": false,
"modbus_ethernet.DEVICE_OUTPUT_COILS": 32,
"modbus ethernet.DEVICE INPUT COILS": 32,
"modbus_ethernet.DEVICE_INTERNAL_REGISTERS": 32,
"modbus_ethernet.DEVICE_HOLDING_REGISTERS": 32,
"modbus_ethernet.DEVICE_PERFORM_BLOCK_READ_ON_STRINGS": 0
}
```
**Note**: The servermain.DEVICE\_MODEL parameter defaults to the generic Modbus model. If this is not desired, ensure this parameter is defined correctly.

#### <span id="page-41-0"></span>**Modbus Ethernet Tag Properties**

Below is a full list of all Modbus Ethernet tag properties.

```
{
"common.ALLTYPES_NAME": "MyTag",
"common.ALLTYPES DESCRIPTION": ""
"servermain.TAG_ADDRESS": "400001",
"servermain.TAG_DATA_TYPE": 5,
"servermain.TAG_READ_WRITE_ACCESS": 1,
"servermain.TAG_SCAN_RATE_MILLISECONDS": 100,
"servermain.TAG_AUTOGENERATED": false,
"servermain.TAG_SCALING_TYPE": 0,
"servermain.TAG_SCALING_RAW_LOW": 0,
"servermain.TAG_SCALING_RAW_HIGH": 1000,
"servermain.TAG_SCALING_SCALED_DATA_TYPE": 9,
"servermain.TAG_SCALING_SCALED_LOW": 0,
"servermain.TAG_SCALING_SCALED_HIGH": 1000,
"servermain.TAG_SCALING_CLAMP_LOW": false,
"servermain.TAG_SCALING_CLAMP_HIGH": false,
"servermain.TAG_SCALING_NEGATE_VALUE": false,
"servermain.TAG_SCALING_UNITS": ""
}
```
## <span id="page-42-0"></span>Index

## **A**

- A client application has changed the CEG extension via system tag \_CEGExtension. | Extension = '<extension>'. [38](#page-37-5)
- A tag could not be imported because the data type is not supported. | Tag name = '<tag>', Unsupported data type = '<type>'. [38](#page-37-0)

Address [24](#page-23-2)

Address Descriptions [27](#page-26-0)

Allow Sub Groups [15](#page-14-1)

Applicom [23](#page-22-0)

Array Support [30](#page-29-0)

Attempts Before Timeout [13](#page-12-2)

Auto-Demotion [13](#page-12-0)

Automatic Tag Database Generation [24](#page-23-0)

## **B**

Bad address in block. | Block range = <address> to <address>. [34](#page-33-4) Bad array. | Array range = <start> to <end>. [34](#page-33-3) Bad block length received. | Block range = <start> to <end>. [36](#page-35-1) BCD [26](#page-25-1) Block Read Strings [19](#page-18-0) Block request responded with exception. | Block range = <address> to <address>, Exception = kcode</code> > [35](#page-34-5) Block request responded with exception.  $|$  Block range = <address> to <address>, Function code =  $<$ code>, Exception =  $<$ code>. [36](#page-35-0) Block Sizes [18](#page-17-0) BOOL [24](#page-23-3) Boolean [26](#page-25-2)

BYTE [24](#page-23-4)

## **C**

Cannot change device ID from Modbus client mode to server mode with a client connected. [39](#page-38-2) Cannot change device ID from Modbus server mode to client mode with a client connected. [39](#page-38-3) CEG [23](#page-22-1) Channel Assignment [11](#page-10-0)

Channel is in a virtual network, all devices reverted to use one socket per device. [39](#page-38-1) Close Socket on Timeout [16](#page-15-3) Comment [24](#page-23-5) Communications Timeouts [12-13](#page-11-2) Connect Timeout [12](#page-11-3) Create [15](#page-14-2) Created memory for Modbus server device. | Modbus server device ID = < device>. [39](#page-38-0) CSV [24](#page-23-6) Custom tags [24](#page-23-6)

## **D**

Data Access [16](#page-15-4) Data Collection [11](#page-10-1) Data Encoding [17](#page-16-0) Data Types Description [26](#page-25-0) Deactivate Tags on Illegal Address [16](#page-15-5) Delete [15](#page-14-3) Demote on Failure [13](#page-12-3) Demotion Period [13](#page-12-4) Description [11](#page-10-2) Description truncated for record in import file. | Record number = <number>. [37](#page-36-1) Device Properties — Tag Generation [13](#page-12-1) Diagnostics [31](#page-30-1) DINT [24](#page-23-7) Discard Requests when Demoted [13](#page-12-5) Do Not Scan, Demand Poll Only [12](#page-11-4) Double [26](#page-25-3) Driver [11](#page-10-3) Driver System Tag Addressing [27](#page-26-1) DWord [26](#page-25-4)

## **E**

Enumerations [22](#page-21-0) Error Handling [16](#page-15-0) Error opening file for tag database import. | OSerror = '<error>'. [34](#page-33-2) Error parsing record in import file. | Record number = <number>, Field = <field>. [37](#page-36-0) Ethernet [10,](#page-9-0) [16](#page-15-1) Ethernet Manager started. [38](#page-37-2) Ethernet Manager stopped. [38](#page-37-3) Event Log Messages [34](#page-33-0)

#### **F**

Failed to resolve host. | Host name = '<name>'. [35](#page-34-0) File exception encountered during tag import. [36](#page-35-3) First DWord Low [17](#page-16-1) First Word Low [17](#page-16-2) Five-Digit Addressing [28](#page-27-1) Float [26](#page-25-5) Fluenta FGM [23](#page-22-2) Force Multiple Coils [28](#page-27-2) Force Single Coil [27](#page-26-3) Function Codes Description [27](#page-26-2)

## **G**

General [10](#page-9-1) Generate [14](#page-13-0)

## **H**

Help Contents [5](#page-4-0) Holding Register Bit Mask [16](#page-15-6) Holding Registers [19](#page-18-1), [28](#page-27-3) HoldingRegisterBlockSize [27](#page-26-4)

## **I**

ID [11](#page-10-4) Imported tag name is invalid and has been changed. | Tag name = '<tag>', Changed tag name = '<tag>'. [37](#page-36-2) Importing from Custom Applications [24](#page-23-1) Importing tag database. | Source file = '<filename>'. [38](#page-37-4) Include Descriptions [15](#page-14-4)

Initial Updates from Cache [12](#page-11-5) Input Coils [19](#page-18-2), [28](#page-27-4) InputCoilBlockSize [27](#page-26-5) Instromet [23](#page-22-3) INT [24](#page-23-8) Inter-Request Delay [13](#page-12-6) Internal Registers [19](#page-18-3), [28](#page-27-5) Internal Tags [27](#page-26-6) InternalRegisterBlockSize [27](#page-26-7) IPProtocol [16](#page-15-7)

#### **L**

LBCD [26](#page-25-6) Long [26](#page-25-7)

## **M**

Mailbox [23](#page-22-4)

Mailbox model not allowed when the channel is in a virtual network. [39](#page-38-5)

Masked Write Register [28](#page-27-6)

Max Sockets per Device [10](#page-9-2)

Modbus Addressing [28](#page-27-0)

Modbus Byte Order [17](#page-16-3)

Modbus Client [6](#page-5-4)

Modbus Exception Codes [40](#page-39-0)

Modbus Function 05 [17](#page-16-4)

Modbus Function 06 [17](#page-16-5)

Modbus server mode not allowed when the channel is in a virtual network. The device ID cannot contain a loop-back or local IPaddress. [39](#page-38-4)

Model [11](#page-10-5)

Models [6](#page-5-1)

Modicon Bit Order [17](#page-16-6)

## **N**

Name [11](#page-10-6)

## **O**

On Device Startup [14](#page-13-1) On Duplicate Tag [14](#page-13-2) Optimizing Modbus Ethernet Communications [25](#page-24-0) Output Coils [19,](#page-18-4) [28](#page-27-7) OutputCoilBlockSize [27](#page-26-8) Overview [6](#page-5-0) Overwrite [15](#page-14-5)

## **P**

Parent Group [15](#page-14-6) Port [16](#page-15-8), [27](#page-26-9) Preset Multiple Registers [28](#page-27-8) Preset Single Register [27](#page-26-10)

## **R**

Read Coil Status [27](#page-26-11) Read Holding Registers [27](#page-26-12) Read Input Status [27](#page-26-13) Read Internal Registers [27](#page-26-14) REAL [24](#page-23-9) Record [24](#page-23-10) Request Timeout [13](#page-12-7) Respect Tag-Specified Scan Rate [12](#page-11-6) Roxar RFM [23](#page-22-5)

## **S**

Scan Mode [12](#page-11-7) Set Value [24](#page-23-11) Settings [16](#page-15-2) Setup [6](#page-5-2) Short [26](#page-25-8) Simulated [11](#page-10-7) Six-Digit Addressing [28](#page-27-1) Socket Usage [10](#page-9-3)

Socket Utilization [10](#page-9-4)

Specified holding register block size exceeds maximum block size. | Block size specified = <number> (registers), Maximum block size = <number> (registers). [35](#page-34-4)

- Specified input coil block size exceeds maximum block size. | Block size specified = <number> (coils), Maximum block size = <number> (coils). [35](#page-34-2)
- Specified internal register block size exceeds maximum block size. | Block size specified = <number> (registers), Maximum block size = <number> (registers). [35](#page-34-3)
- Specified output coil block size exceeds maximum block size. | Block size specified = <number> (coils), Maximum block size = <number> (coils). [35](#page-34-1)

Statistics Items [31](#page-30-0)

String [26](#page-25-9)

STRING [24](#page-23-12)

String Support [30](#page-29-1)

Supported [6](#page-5-1)

System Tags [27](#page-26-15)

## **T**

Tag Generation [13](#page-12-1) Tag import failed due to low memory resources. [36](#page-35-2) TIME [24](#page-23-13) Timeouts to Demote [13](#page-12-8) Treat Longs as Decimals [18](#page-17-1)

## **U**

UDINT [24](#page-23-14) UINT [24](#page-23-15) Unable to create a socket connection. [34](#page-33-1)

Unable to write to address, device responded with exception. | Address = '<address>', Exception = kcode>. [38](#page-37-1)</code>

#### **V**

Variable [24](#page-23-16) Variable Import Settings [15](#page-14-0)

## **W**

Word [26](#page-25-10) WORD [24](#page-23-17) Write-Only Access [30](#page-29-2)

## **Z**

Zero-Based Addressing [16](#page-15-9) Zero-Based Bit Addressing [16](#page-15-10)